# **HTML <a> Element: Link to Internal Pages**

**With Lon Hosford** 

Copyright 2014 Lon Hosford. All Rights Reserved. www.lonhosford.com This is the voice transcript and screen captures from the video for this portion of the course.

#### **Basic HTML Content Elements in a Nutshell**

When you start out from scratch with HTML you often get overwhelmed by the large number of HTML elements. So here are basic HTML elements you can use for content to get started. They all go into the body element of your HTML document. Also these are elements that have existed since the creation of HTML. They have withstood the test of time to remain relevant and useful.

The h1, h2, h3, h4, h5 and h6 elements are used to contain important content in the content structure. For example the h1 element is used for the key content such as a page heading. Then the h2 would contain the second level headings and so forth up to the h6 element. The heading of this page uses the h1 element.

The p element is for paragraphs. You will use this element often. All the content in this document besides the page header uses the p element.

The br element is for line breaks. It is very handy and easy to use.

In this exercise we will link web pages within the same website.

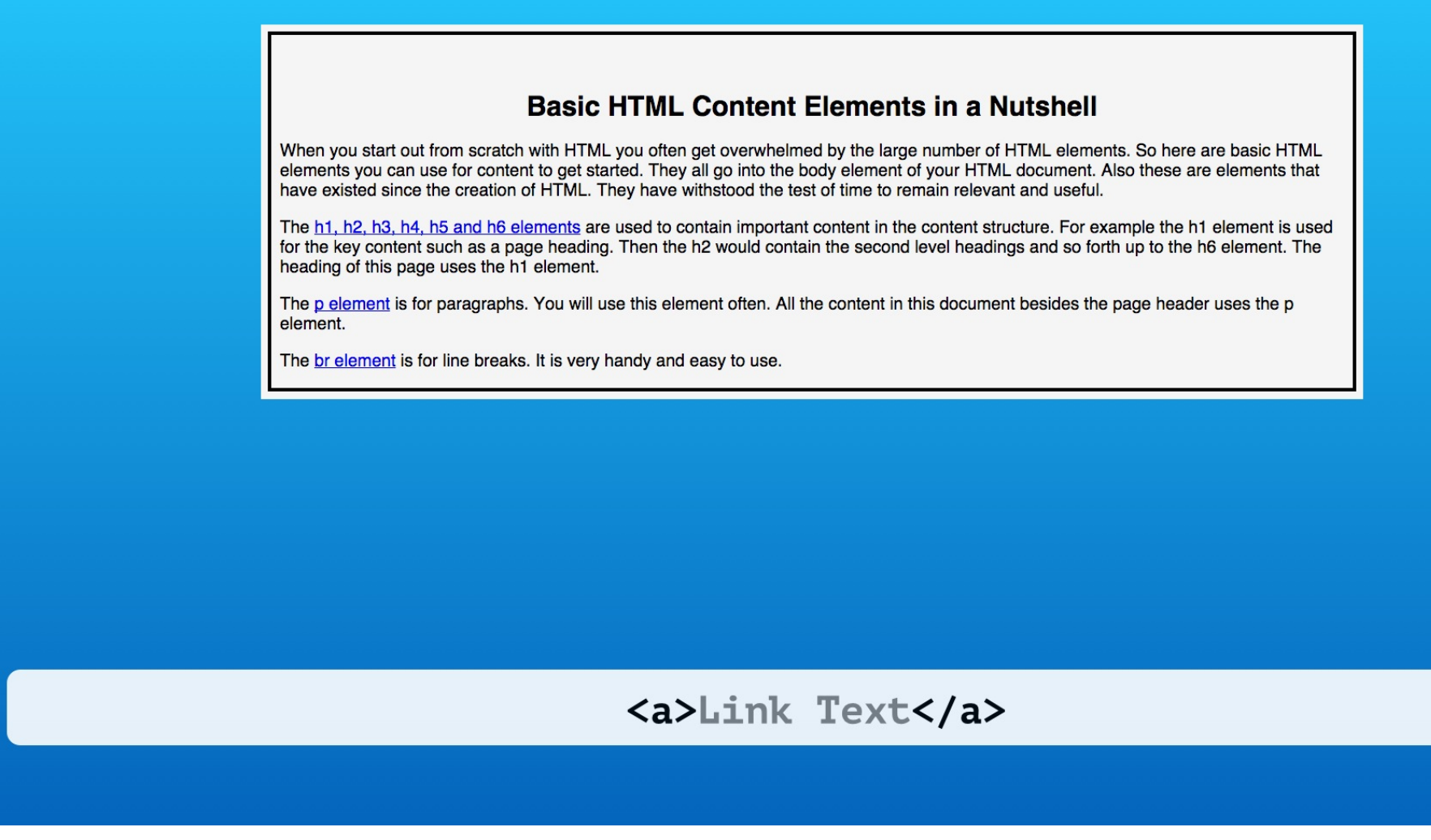

This is done using the HTML anchor element you know as the single letter a.

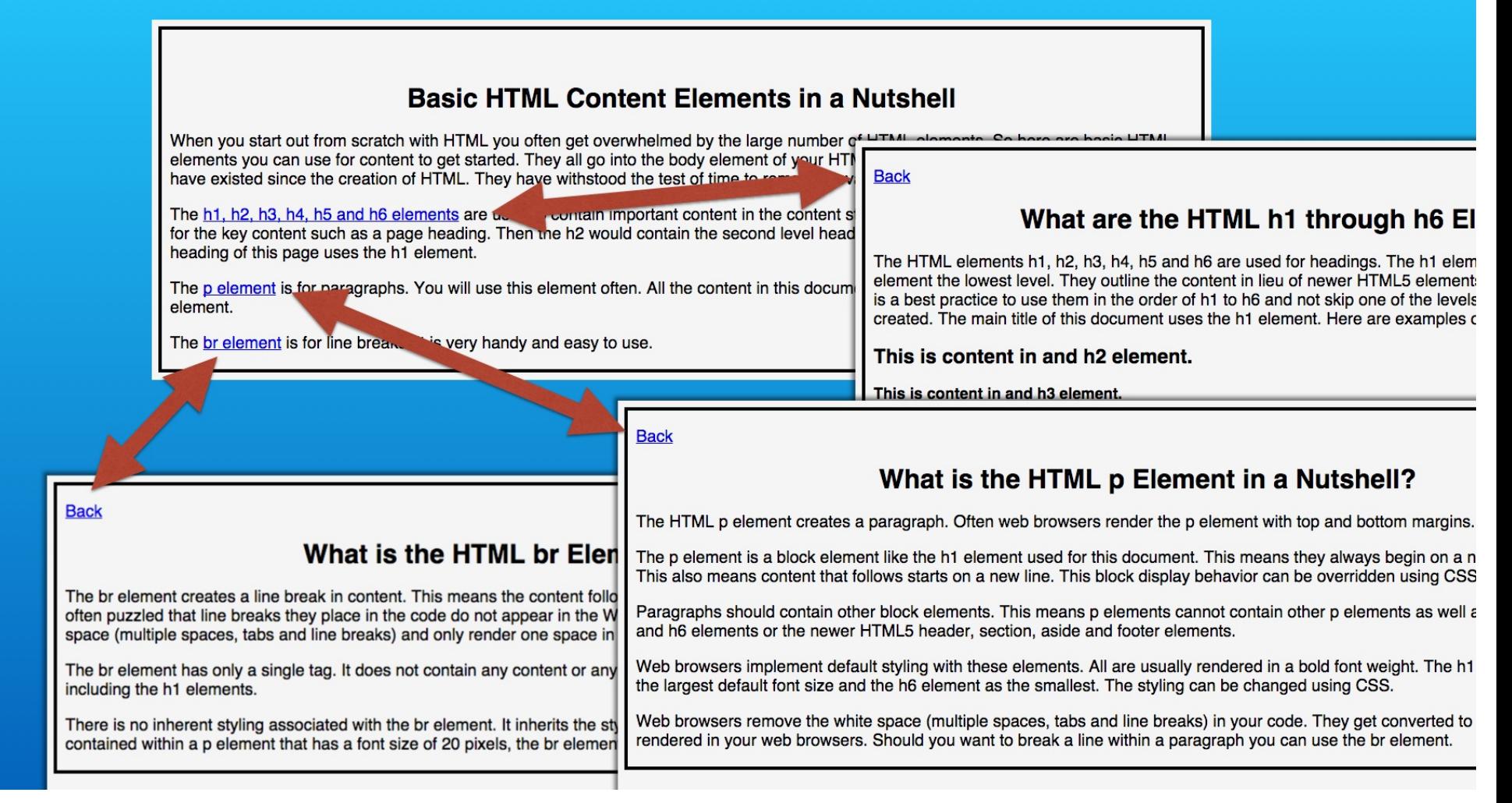

You can provide your visitors various navigation paths to consume your content. This is a simple parent child page navigation that you might use for going from summary information to details and back.

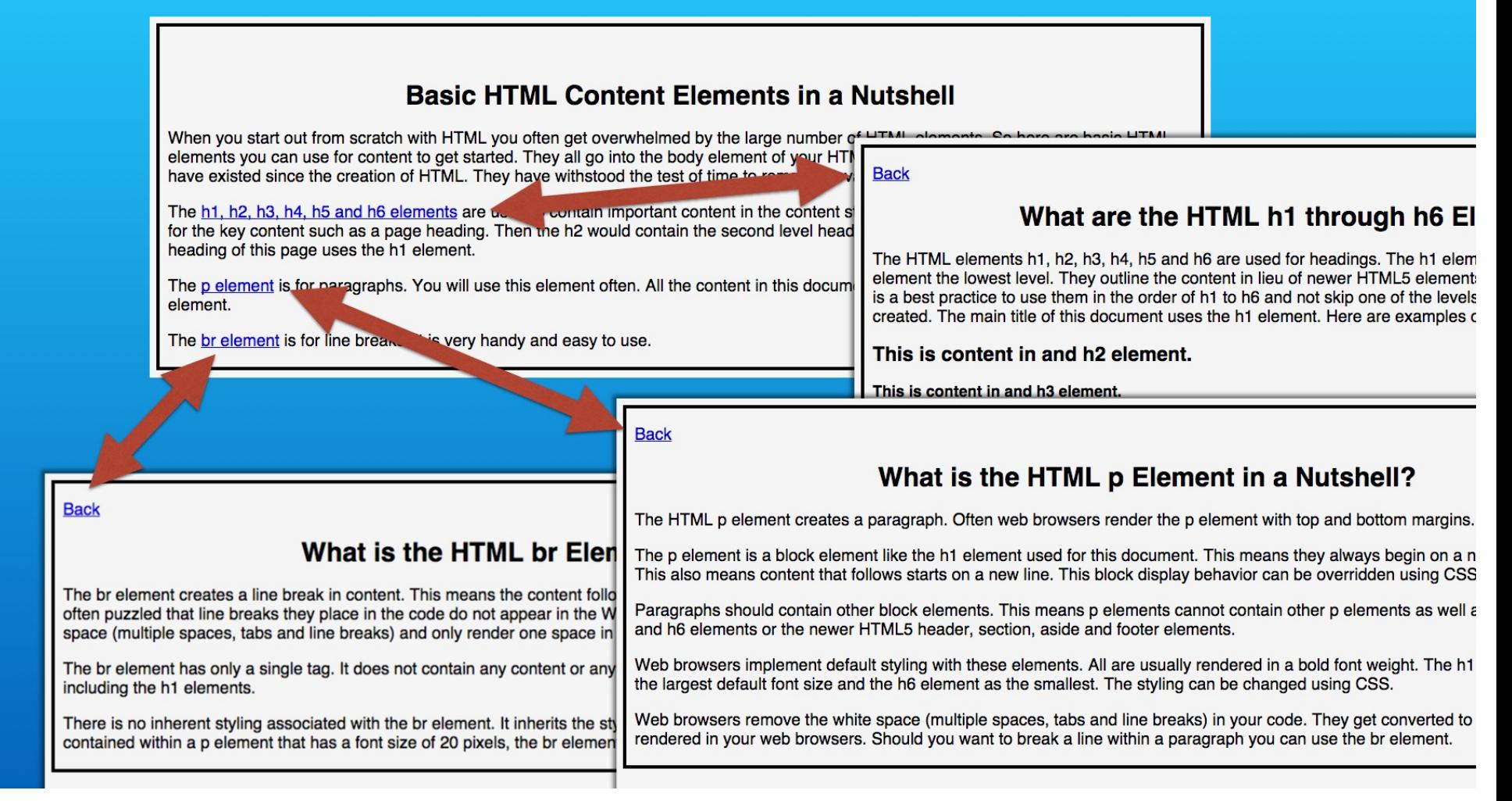

Our example starts with a main page that has content about HTML elements. It contains links to other web pages with more details on each topic.

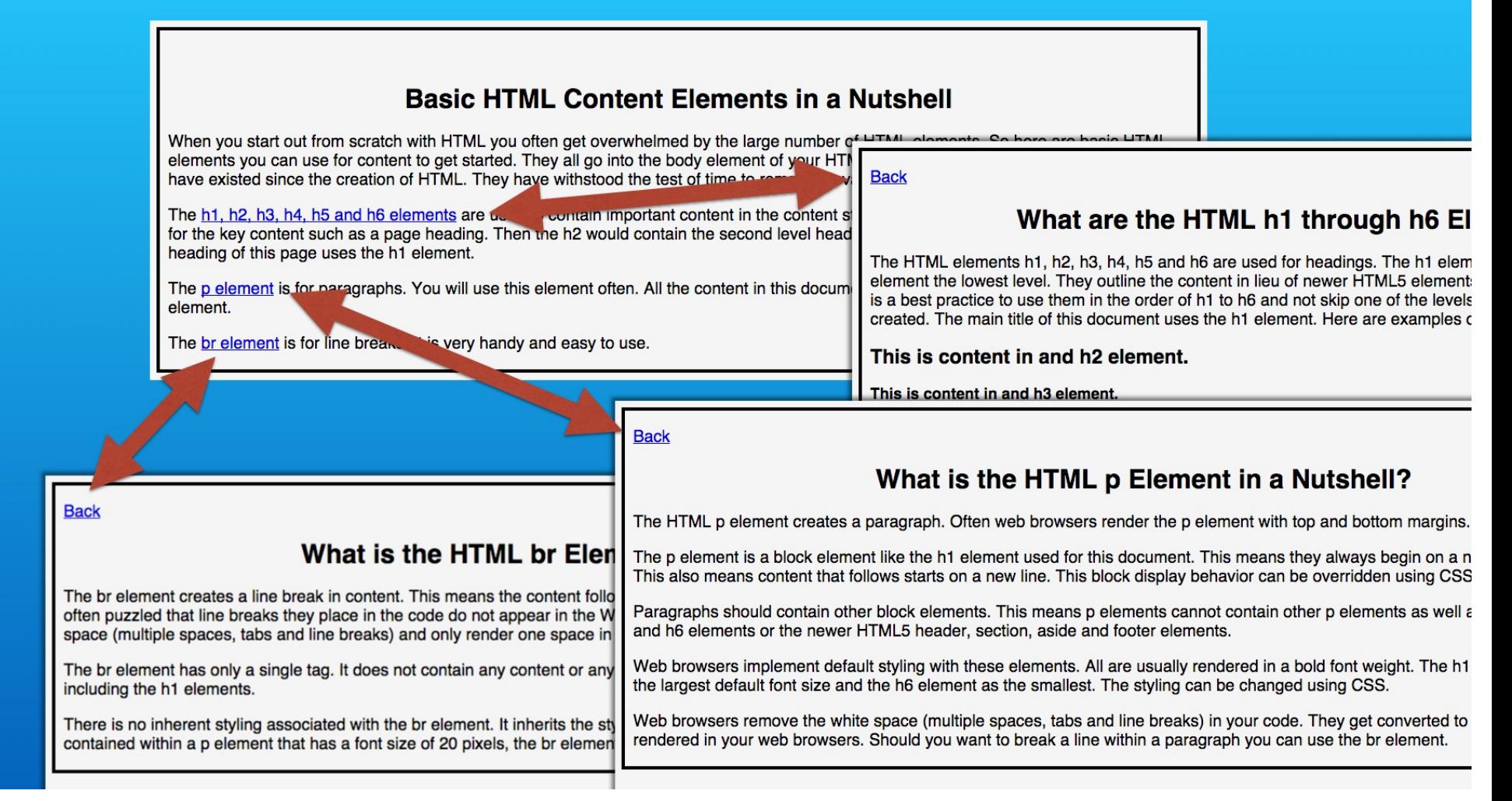

Then each of the detail pages has a link back to the starting web page.

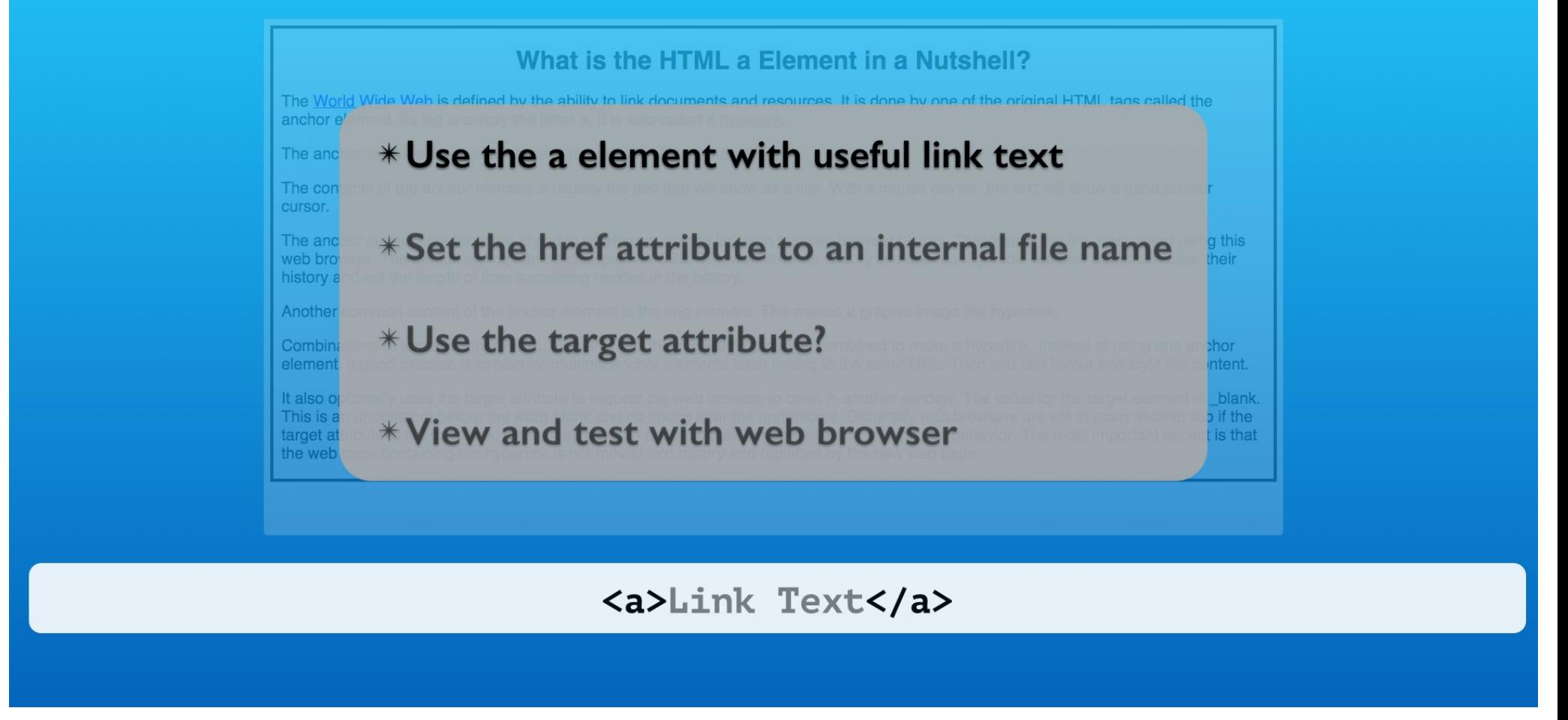

The anchor element link text should be relevant to the content on the linked page.

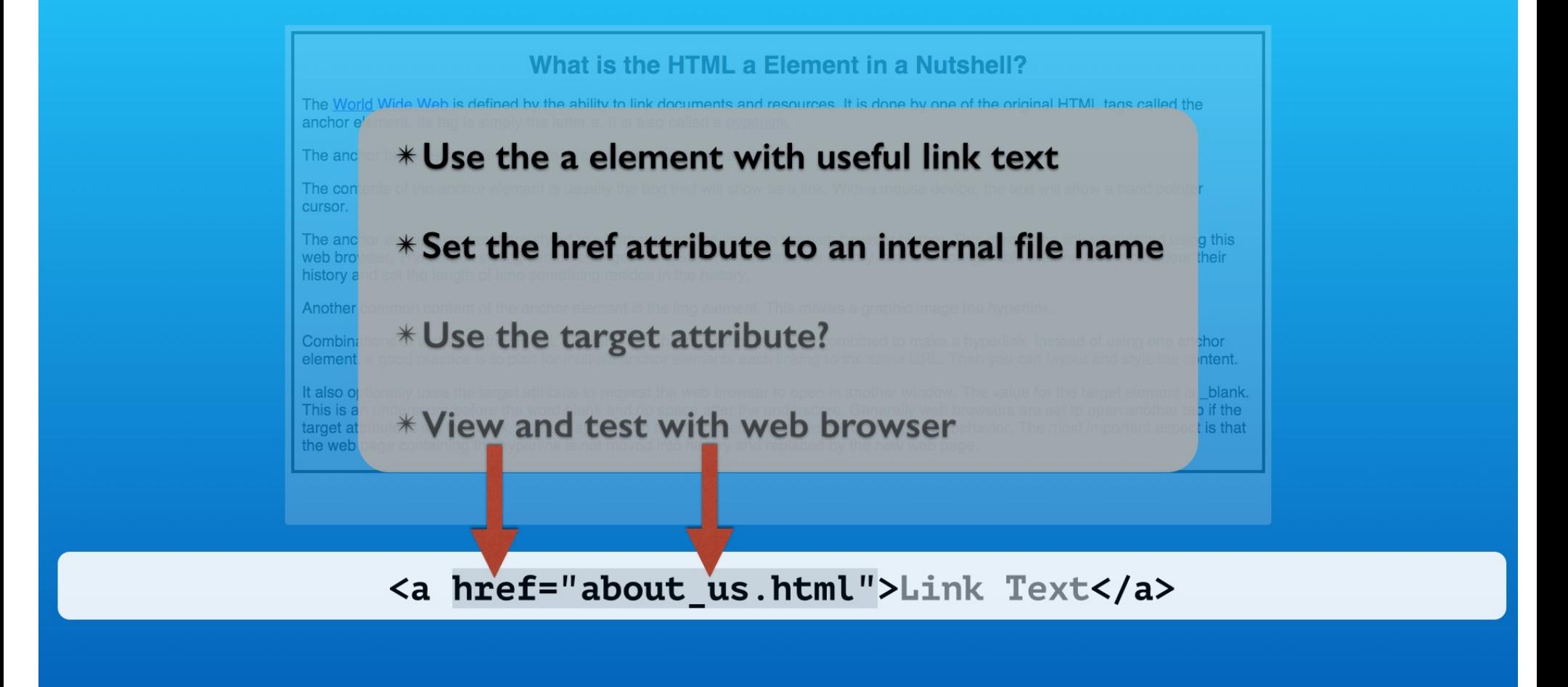

The href attribute only needs to specify the name of the web page file on your web site.

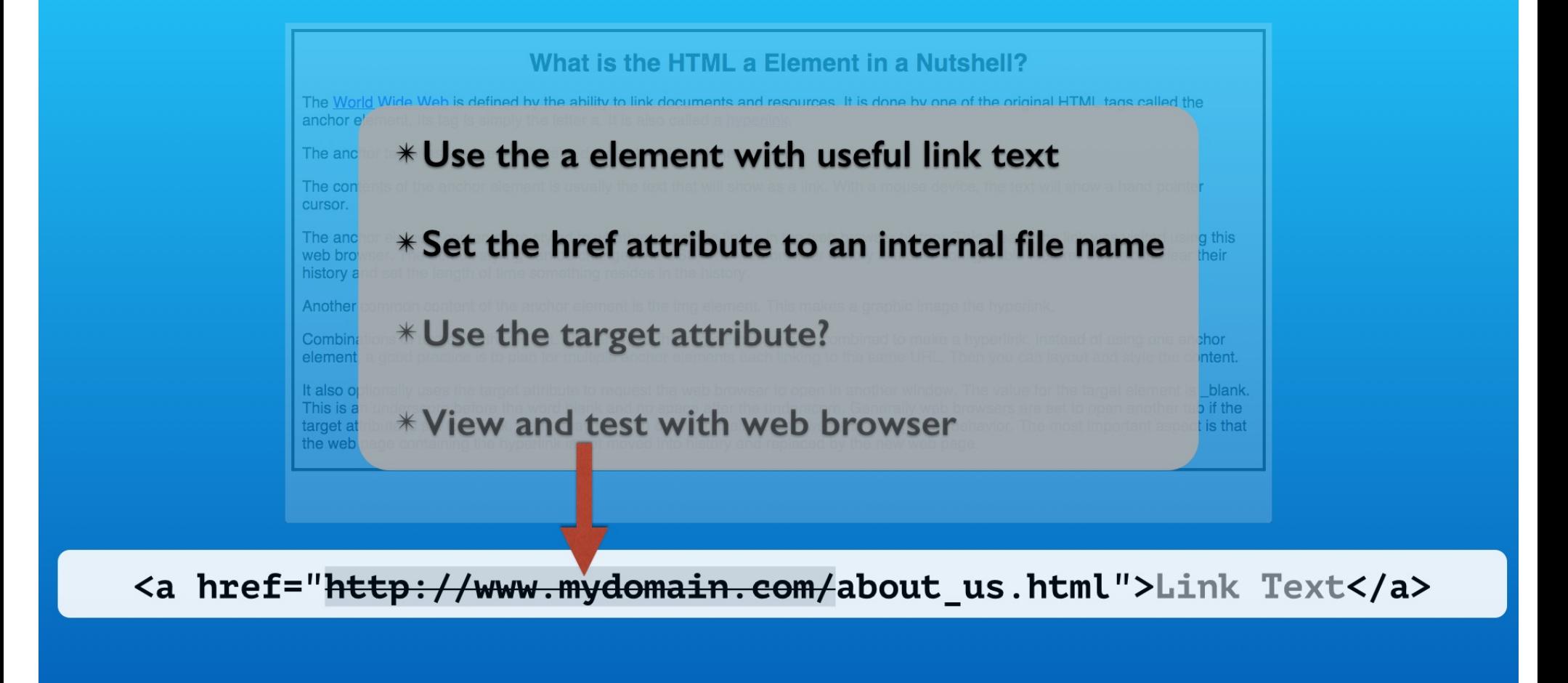

The http protocol and domain name are not required but are allowed.

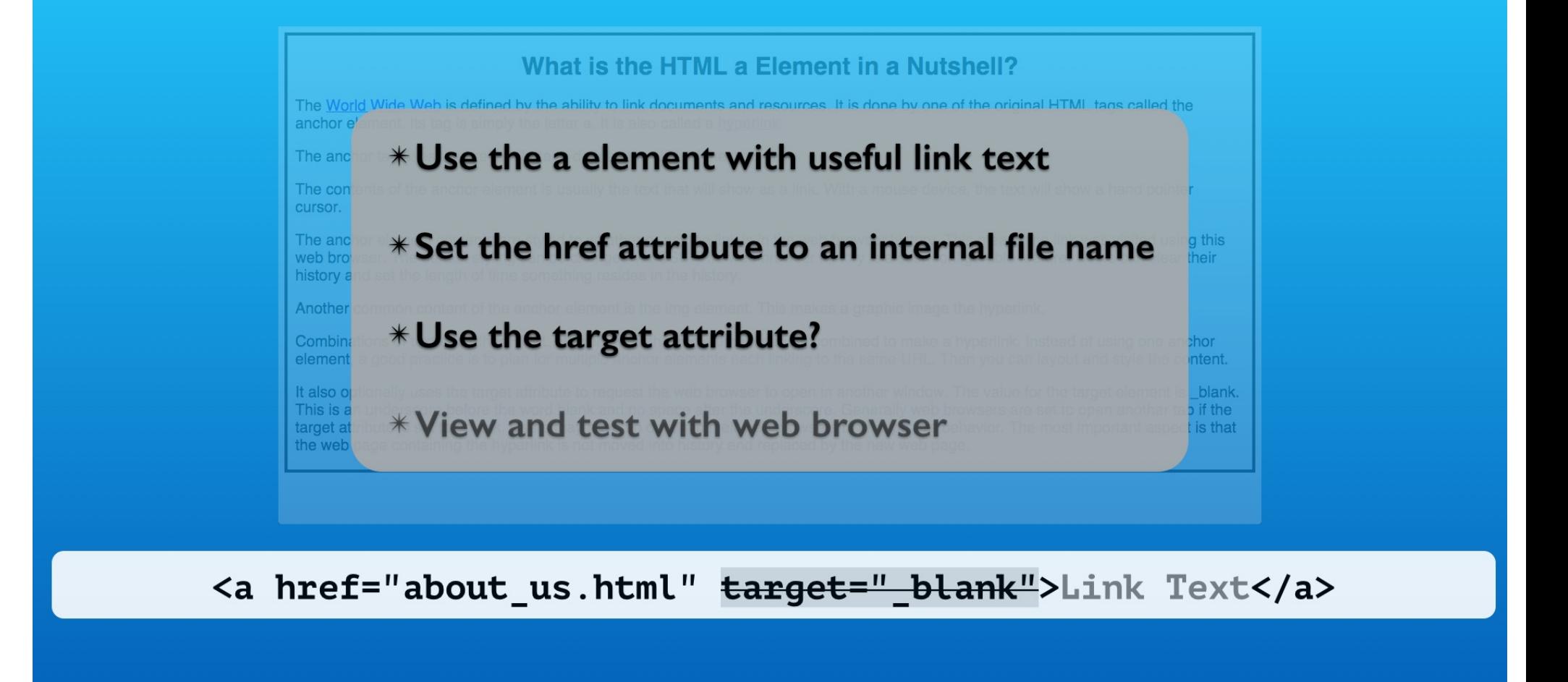

More likely you will not have pages on your website open into new web browser tabs. But it is possible using the target attribute. We will not include any in this exercise.

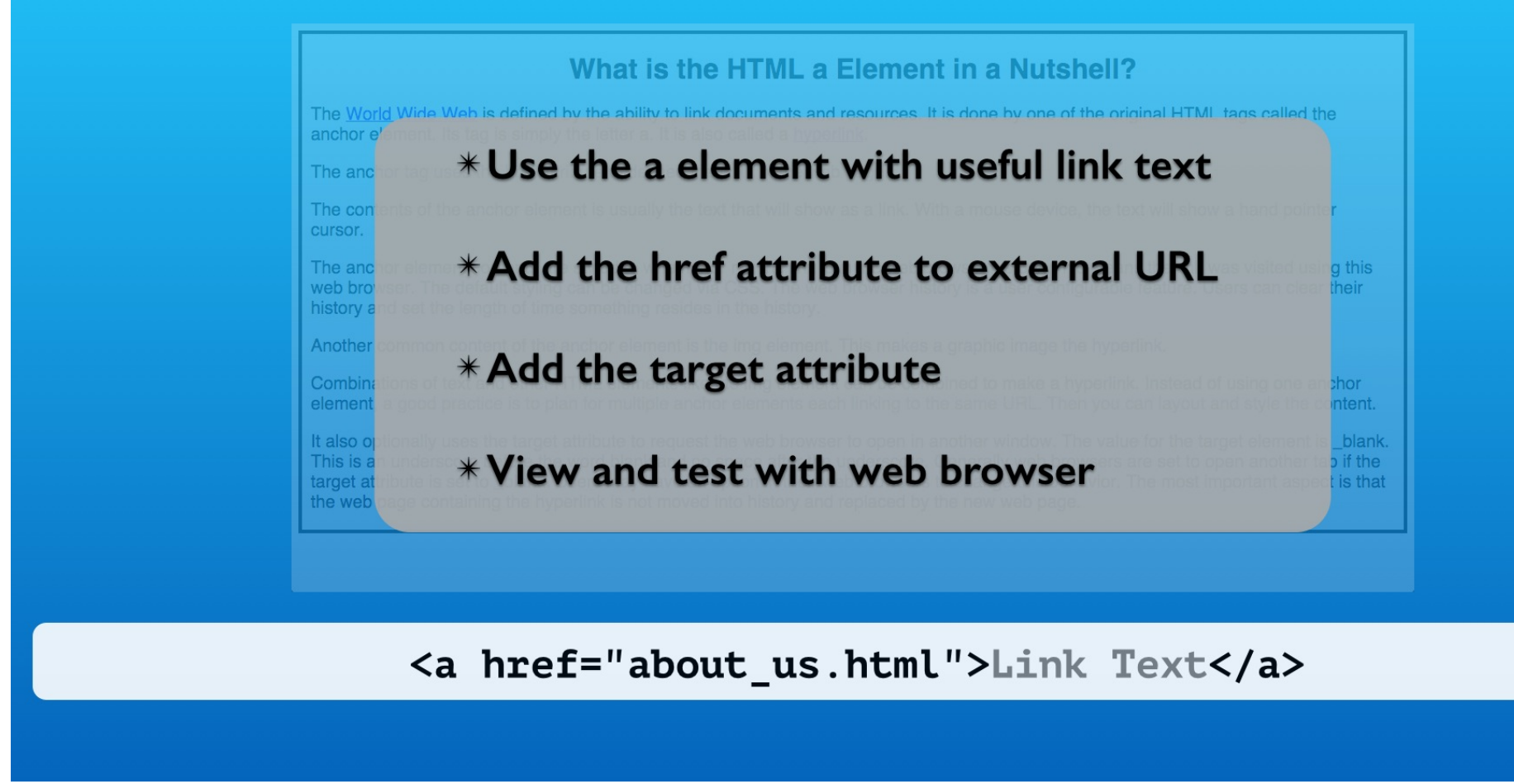

We will complete all the links in the files and test them in the web browser.

### **Setup**

### 02\_02\_html\_hyperlink\_internal\_page

#### start folder

basic\_html\_content\_elements.html h1\_h2\_h3\_h4\_h5\_h6\_elements.html p\_element.html br\_element.html

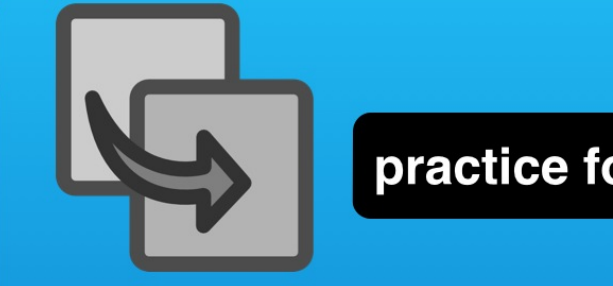

practice folder

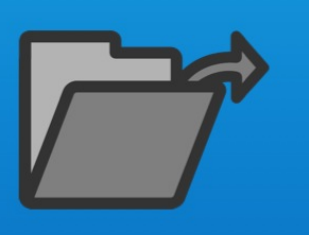

practice/basic\_html\_content\_elements.html practice/h1\_h2\_h3\_h4\_h5\_h6\_elements.html practice/p\_element.html practice/br\_element.html snippet.txt

#### This demo uses the Chrome Web Browser

To follow along, copy the files in the start folder and open the files in an editor along with the snippets file.

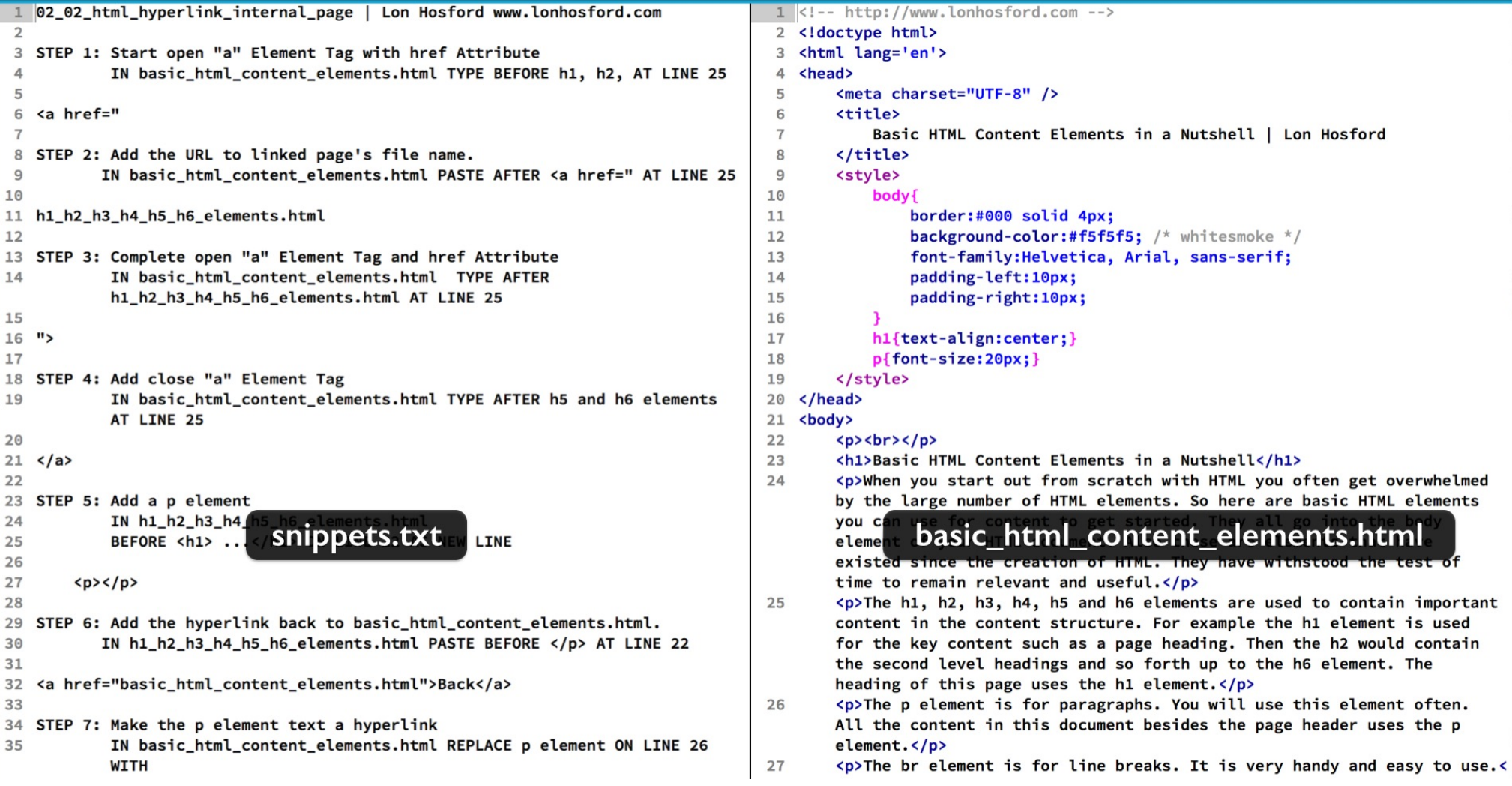

This is our snippets file and our top level navigation HTML file named basic html content elements. Lets get a picture what is completed in all the files with a quick tour of their contents.

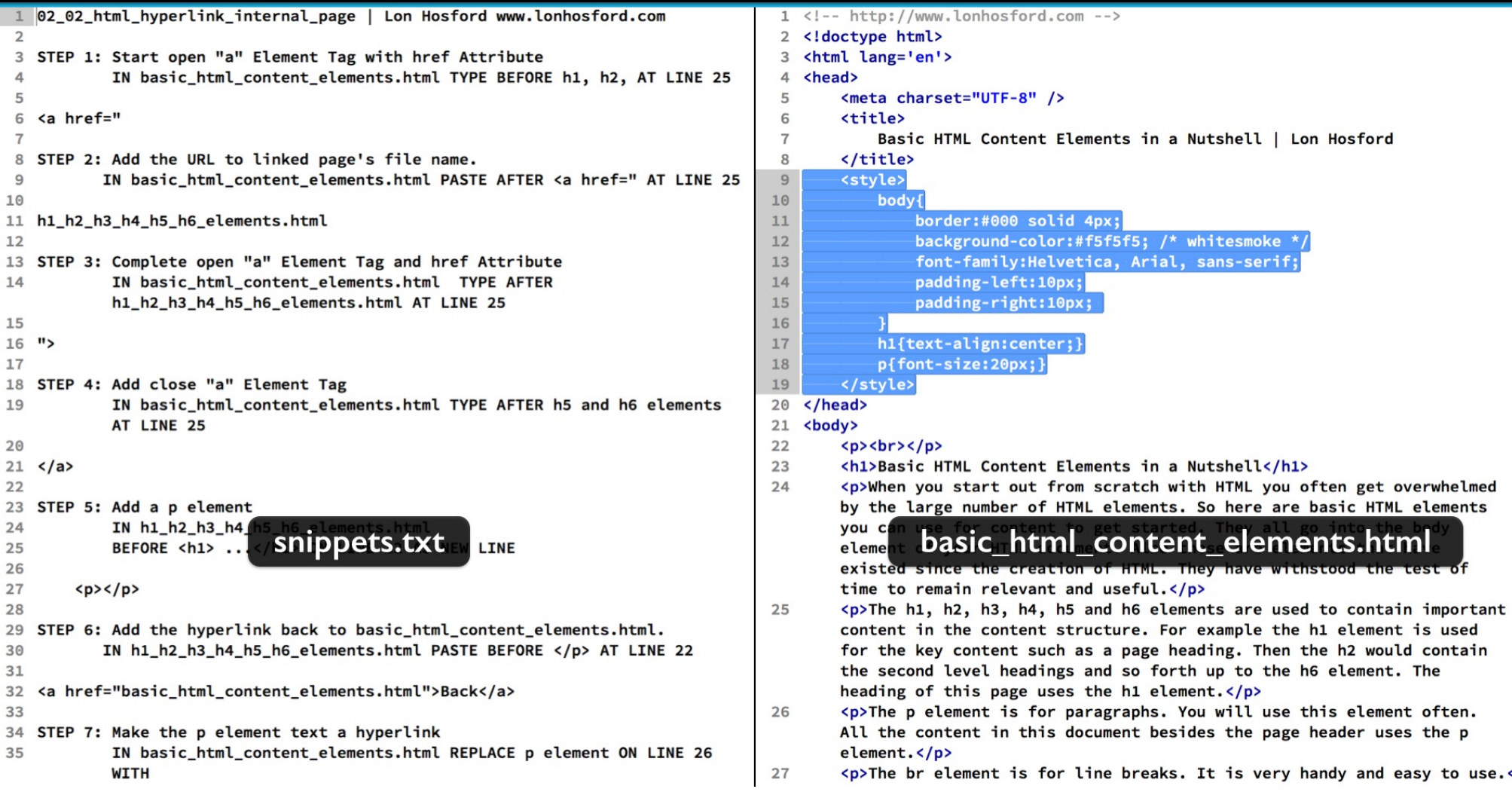

All the files have the same document level styles. These are basic and have no impact on our work.

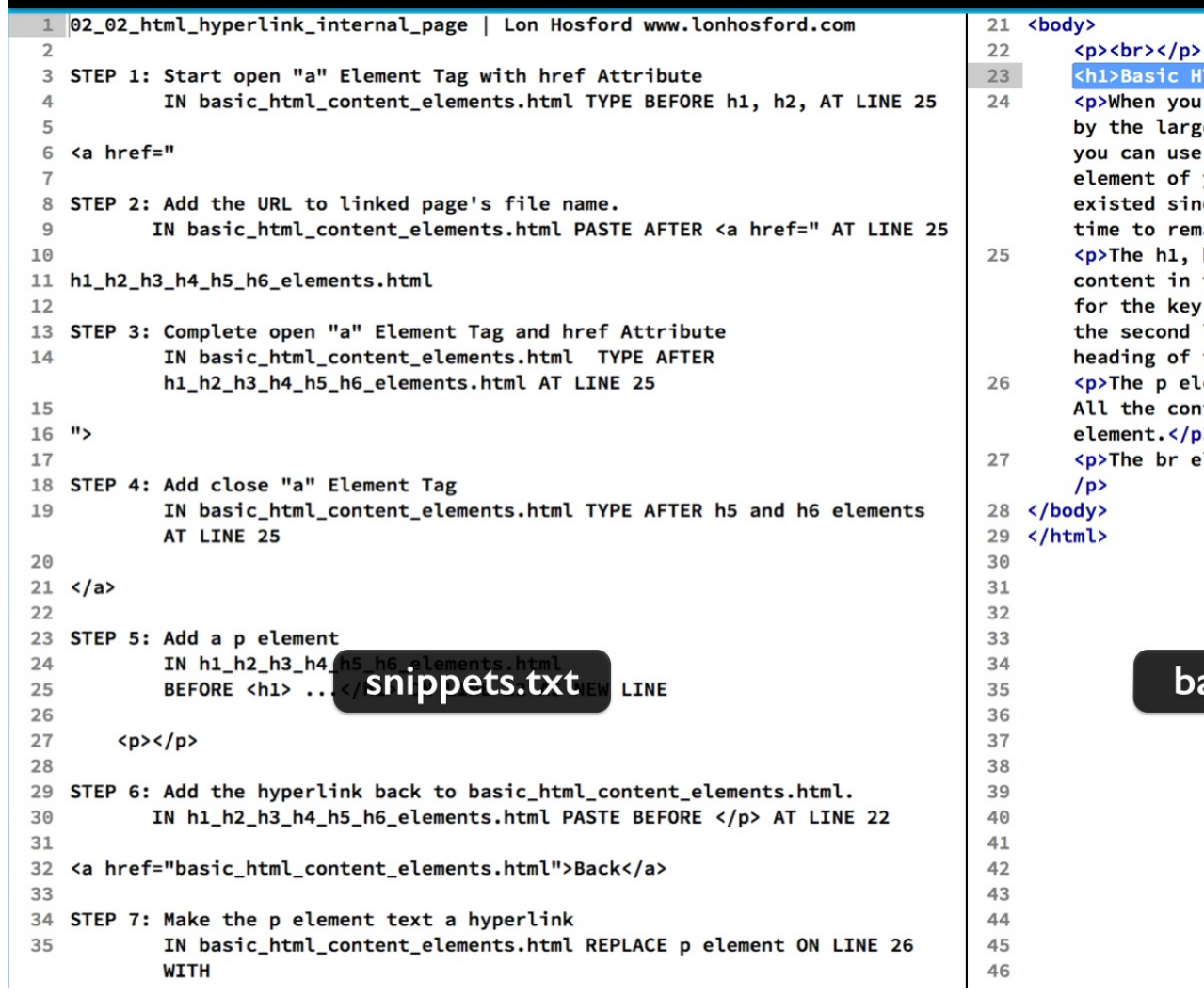

All our files have one h1 element for the page heading.

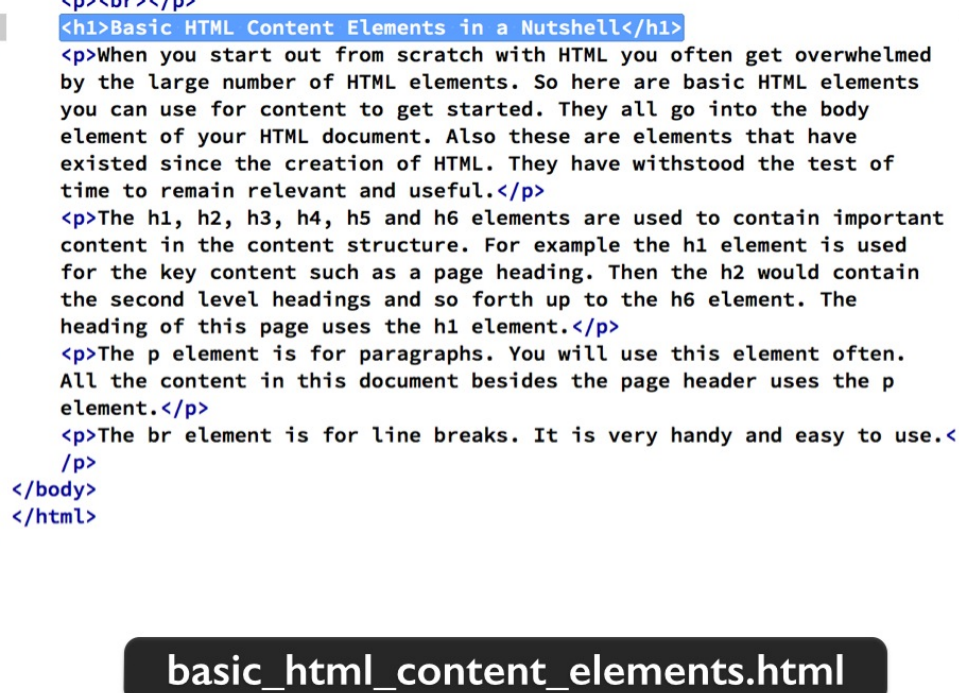

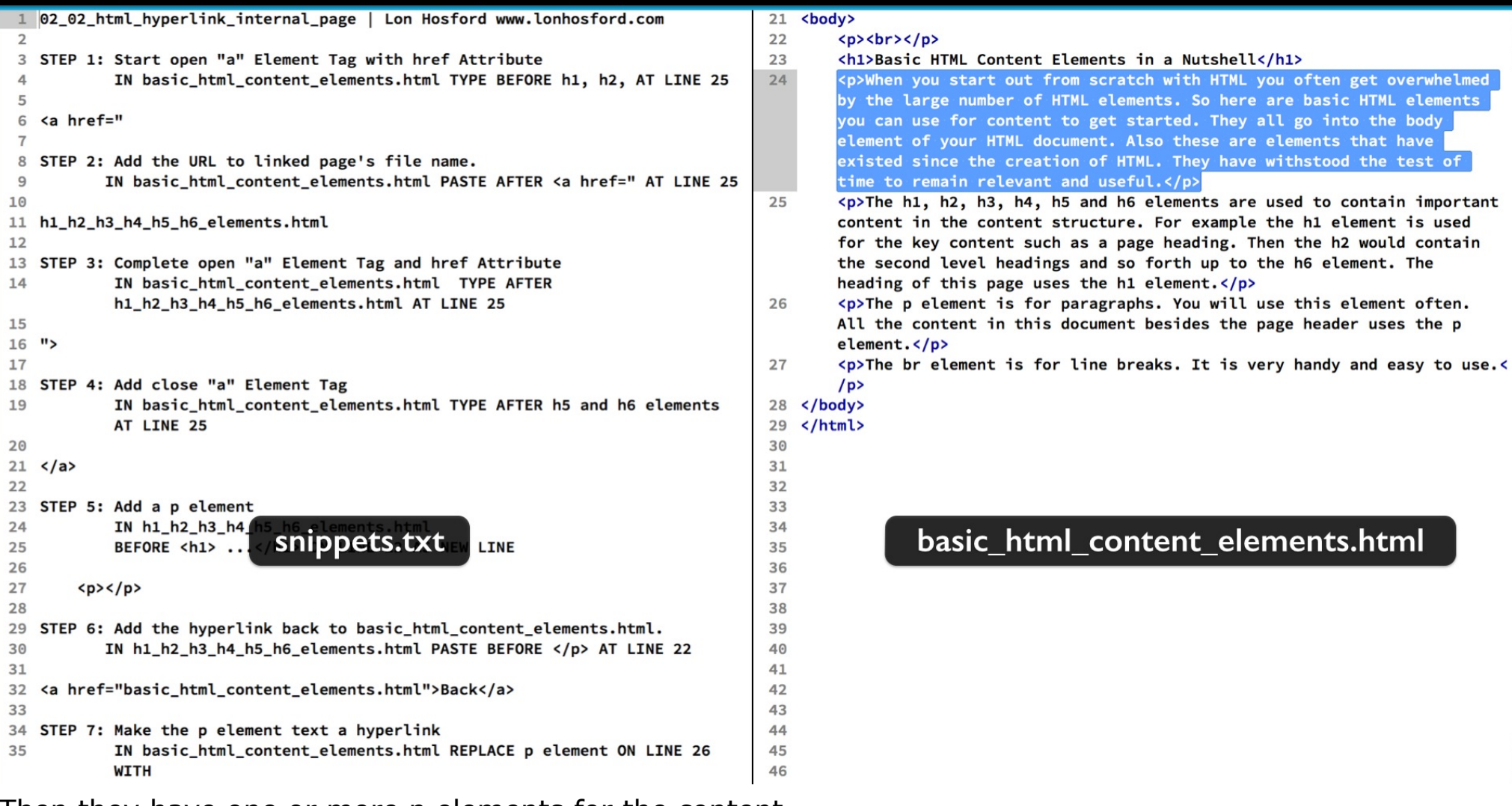

Then they have one or more p elements for the content.

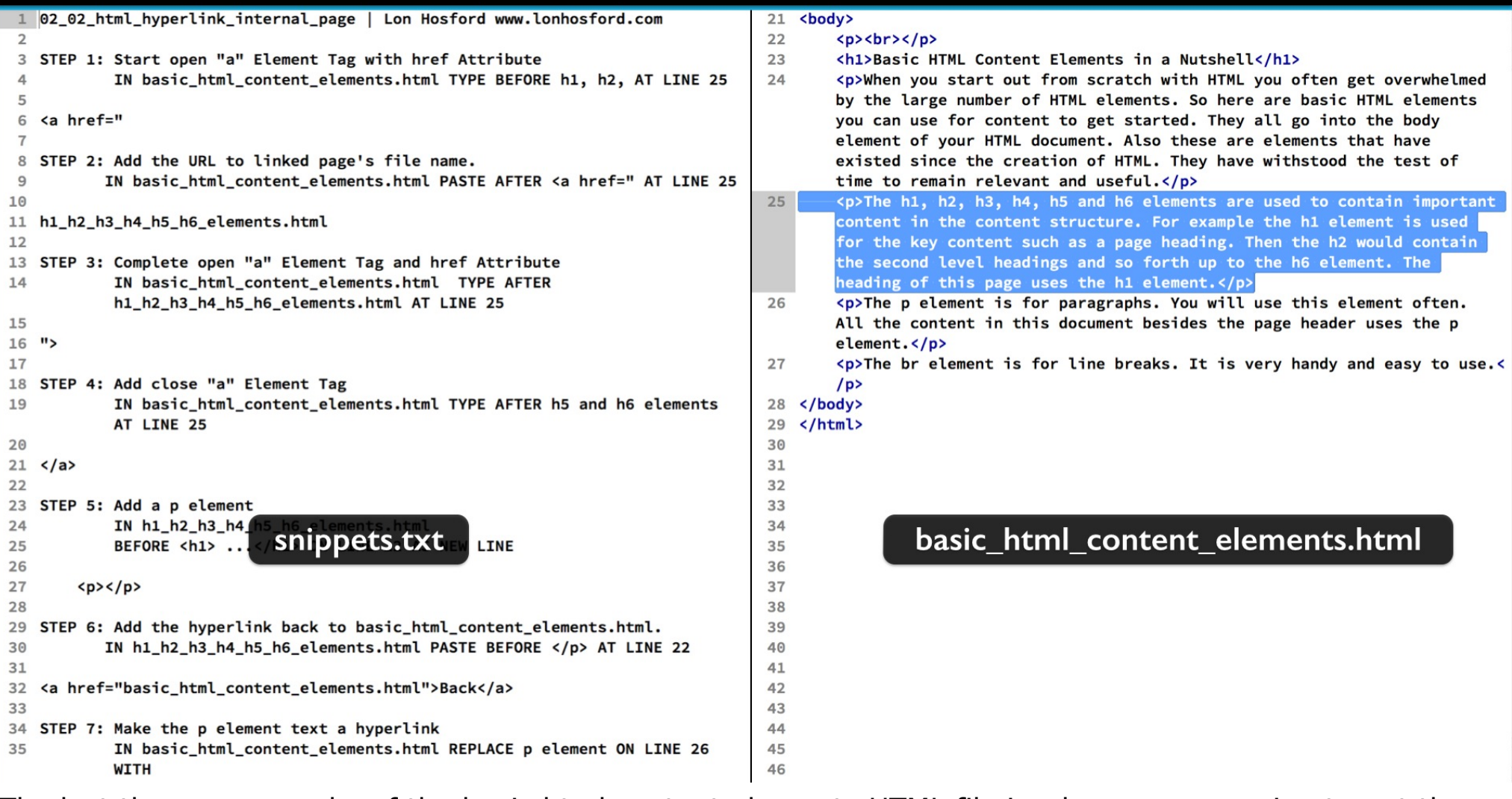

The last three paragraphs of the basic html content elements HTML file is where we are going to put the page links.

The first is the paragraph on the h1 though h6 elements.

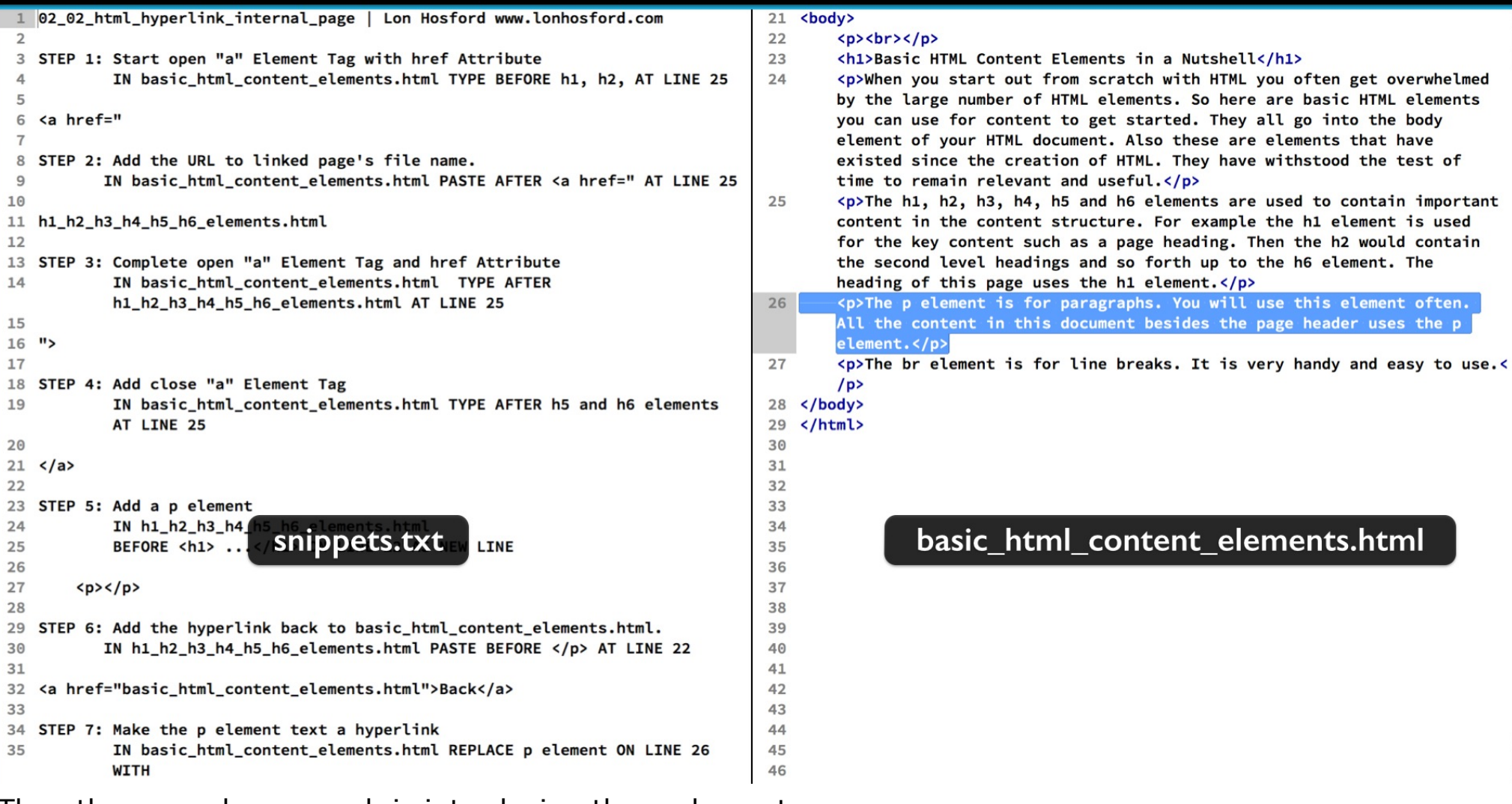

Then the second paragraph is introducing the p element.

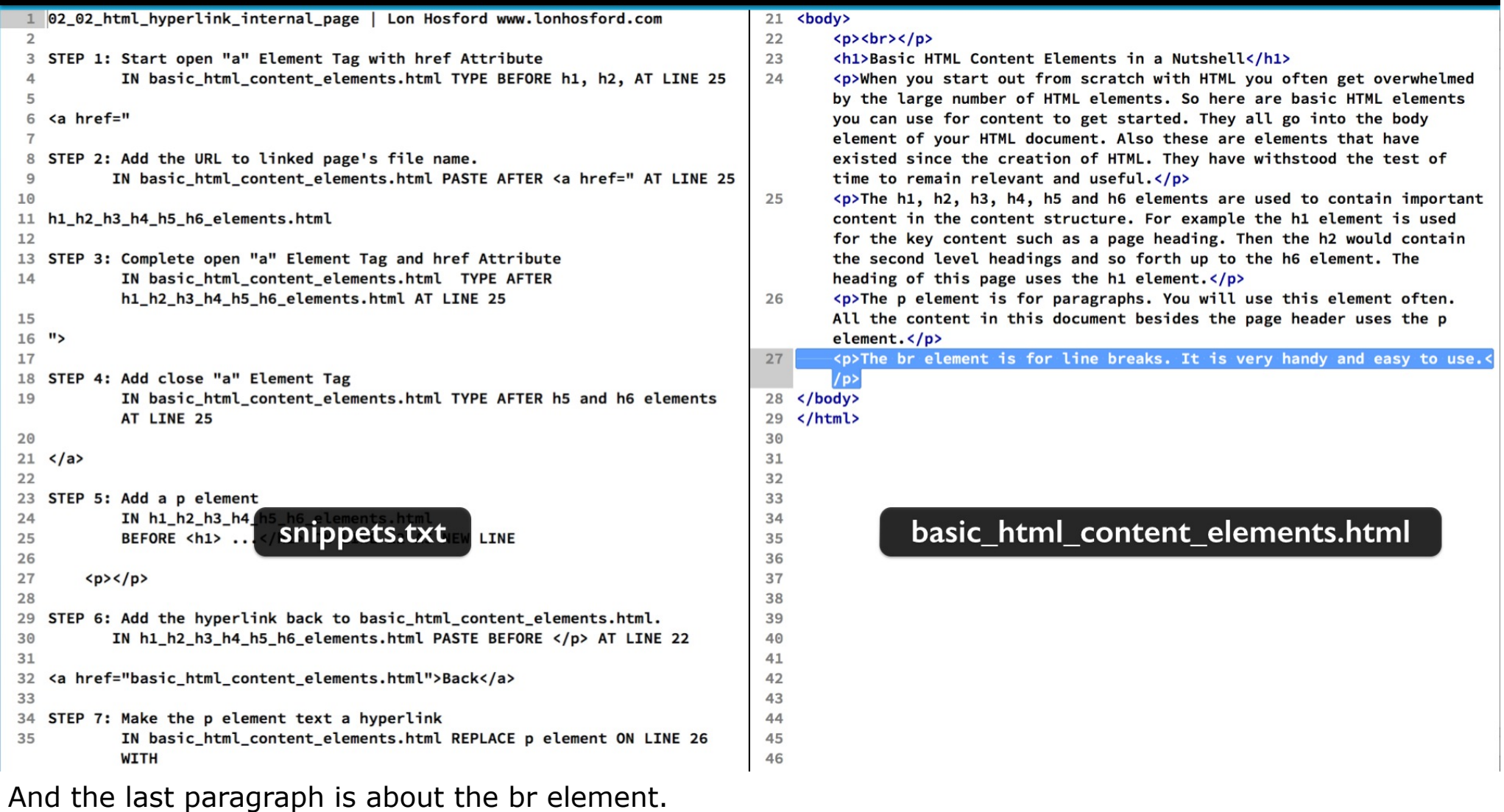

### Review h1\_h2\_h3\_h4\_h5\_h6\_elements.html

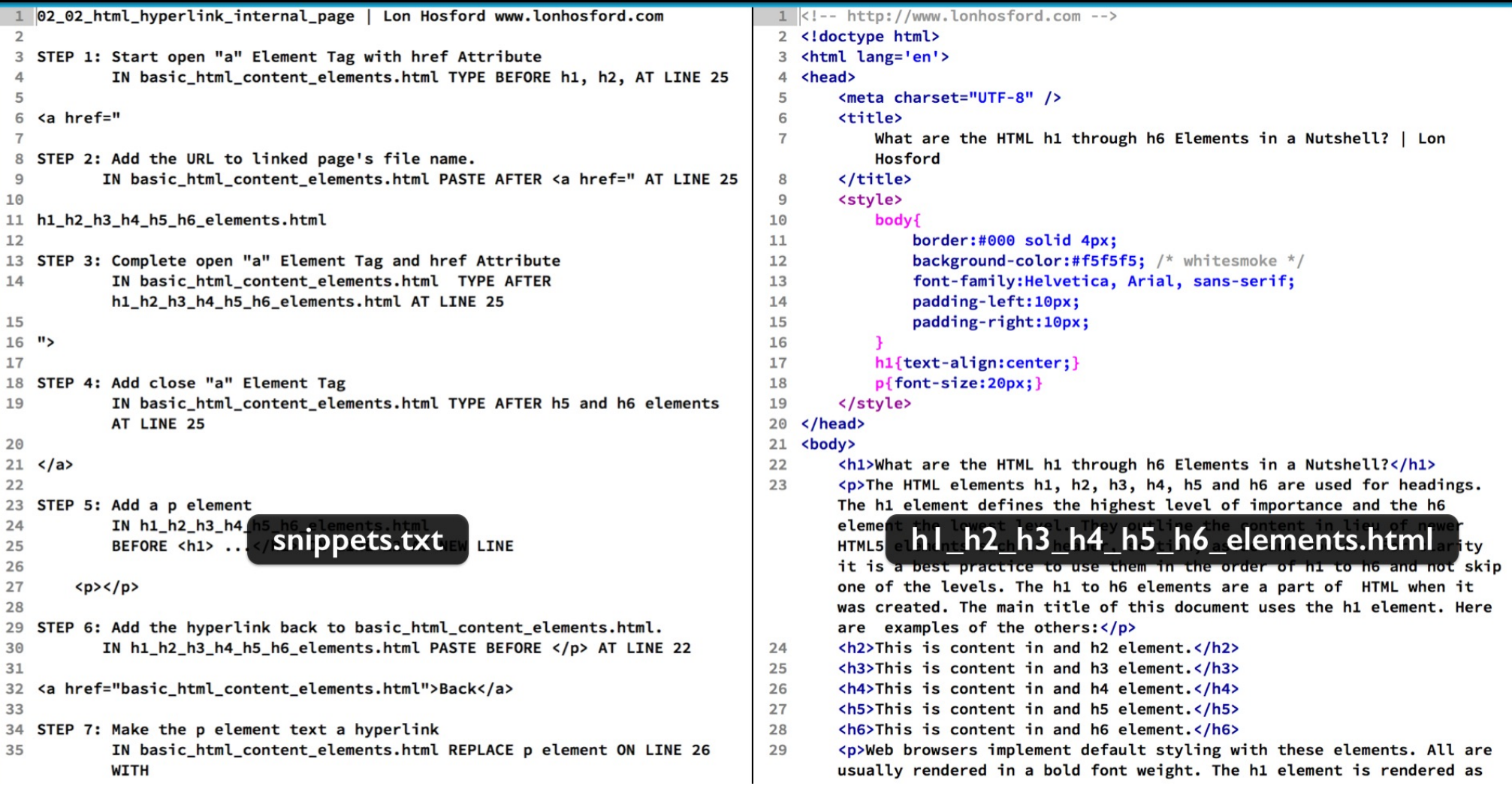

The web page on the h1 to h6 elements follows the same pattern.

### Review h1\_h2\_h3\_h4\_h5\_h6\_elements.html

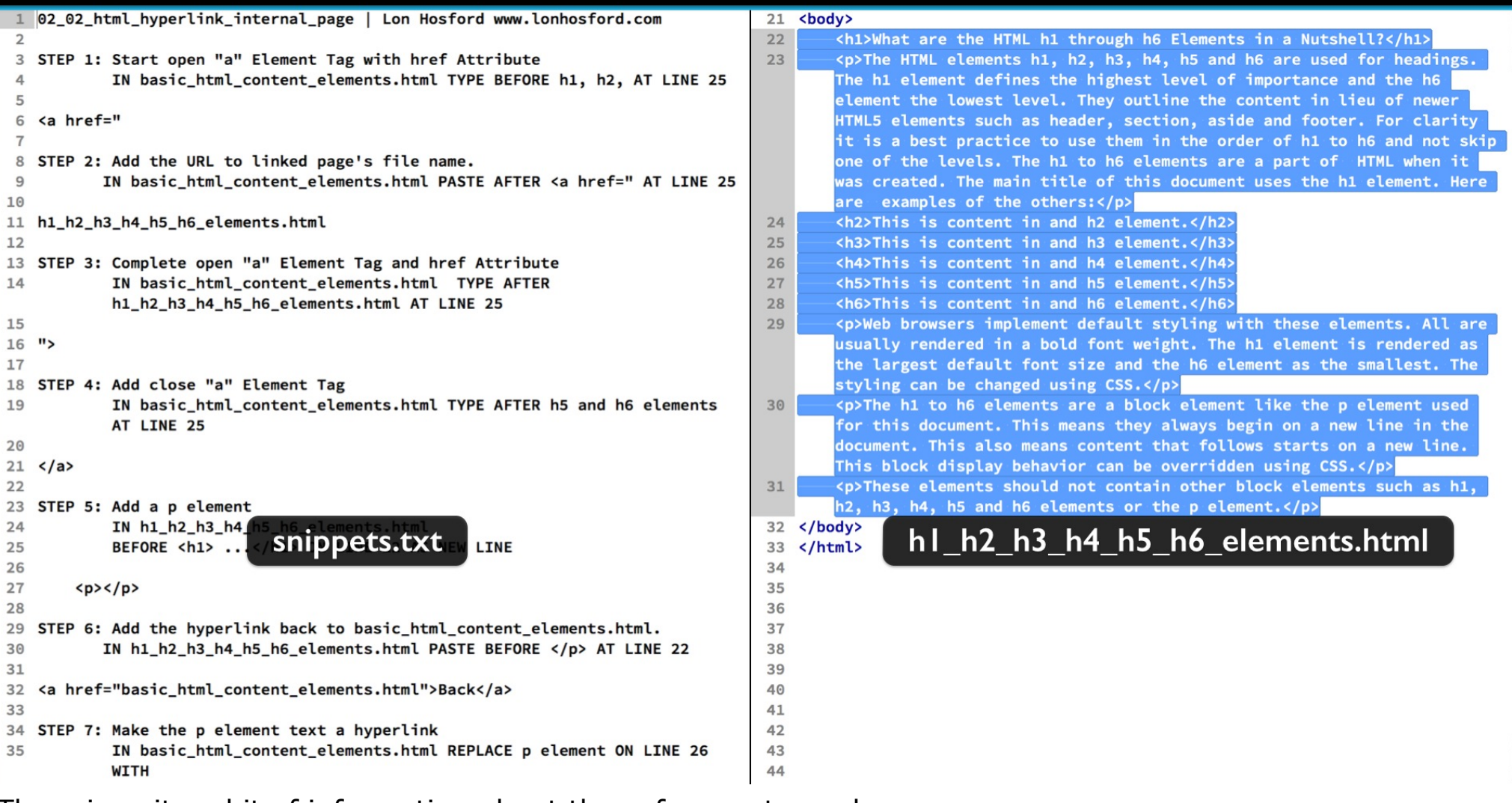

There is quite a bit of information about these for you to explore.

## Review p\_element.html

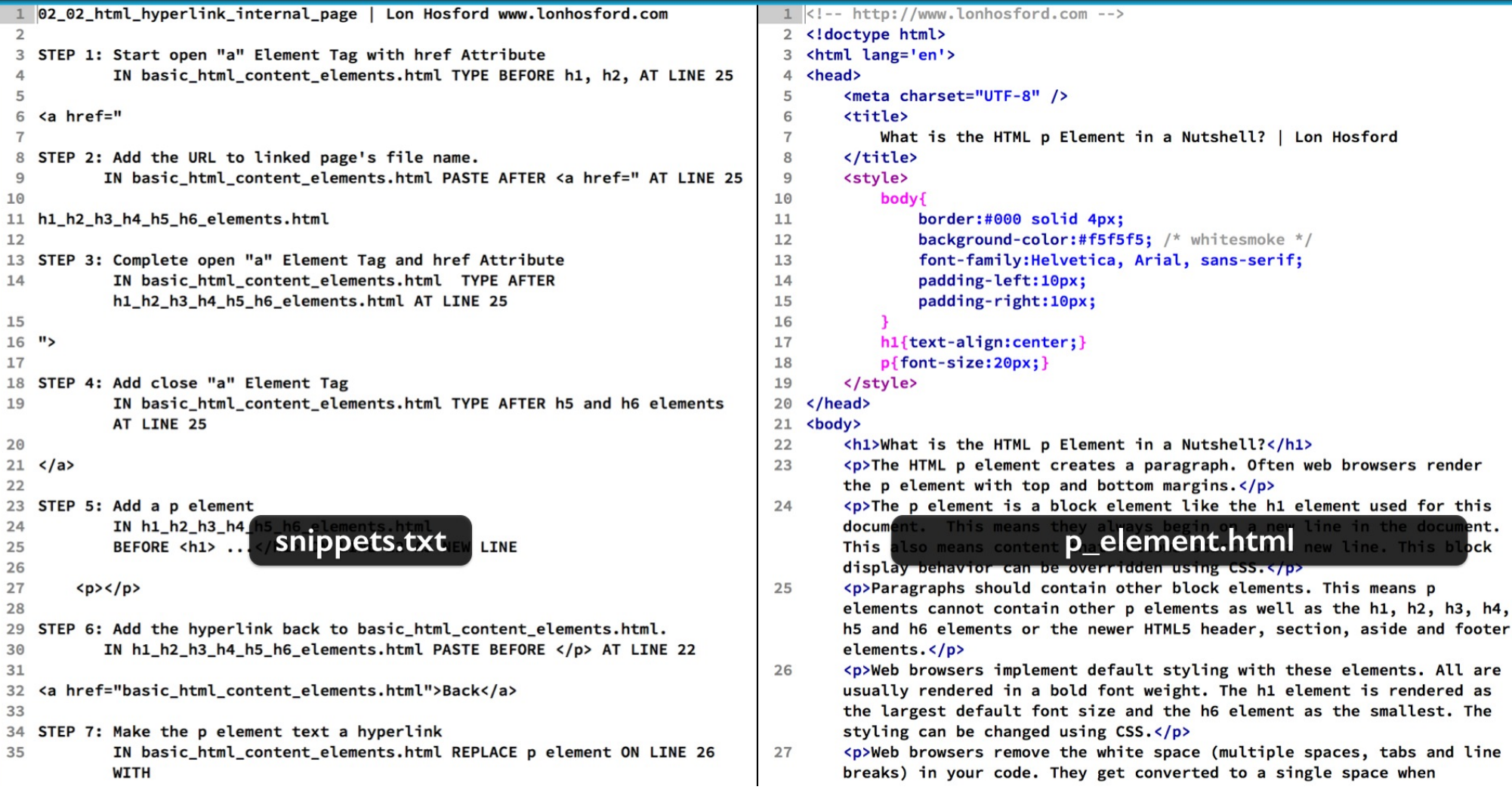

Then the page on the p element is following the same template.

### Review p\_element.html

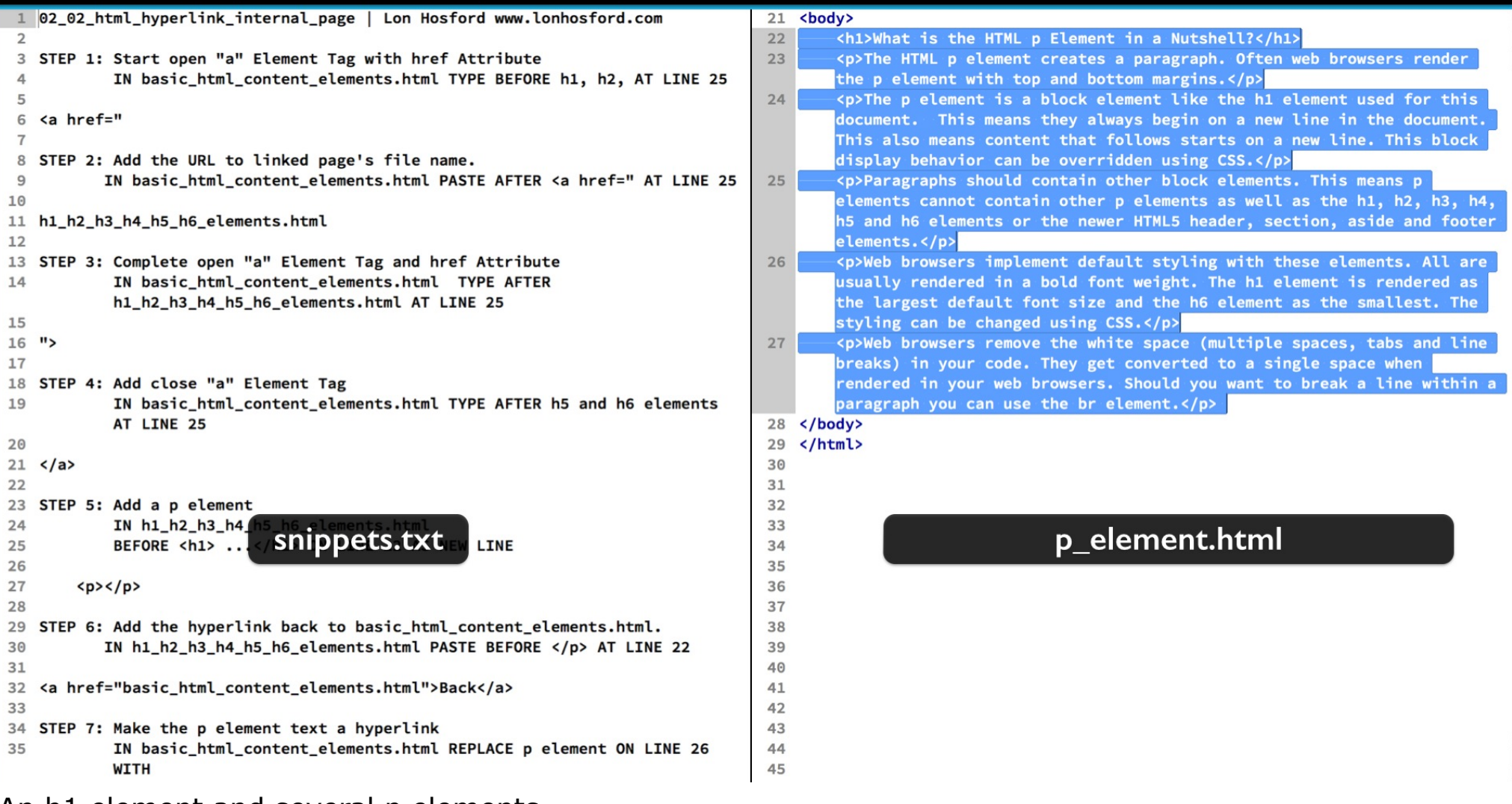

An h1 element and several p elements.

## Review br\_element.html

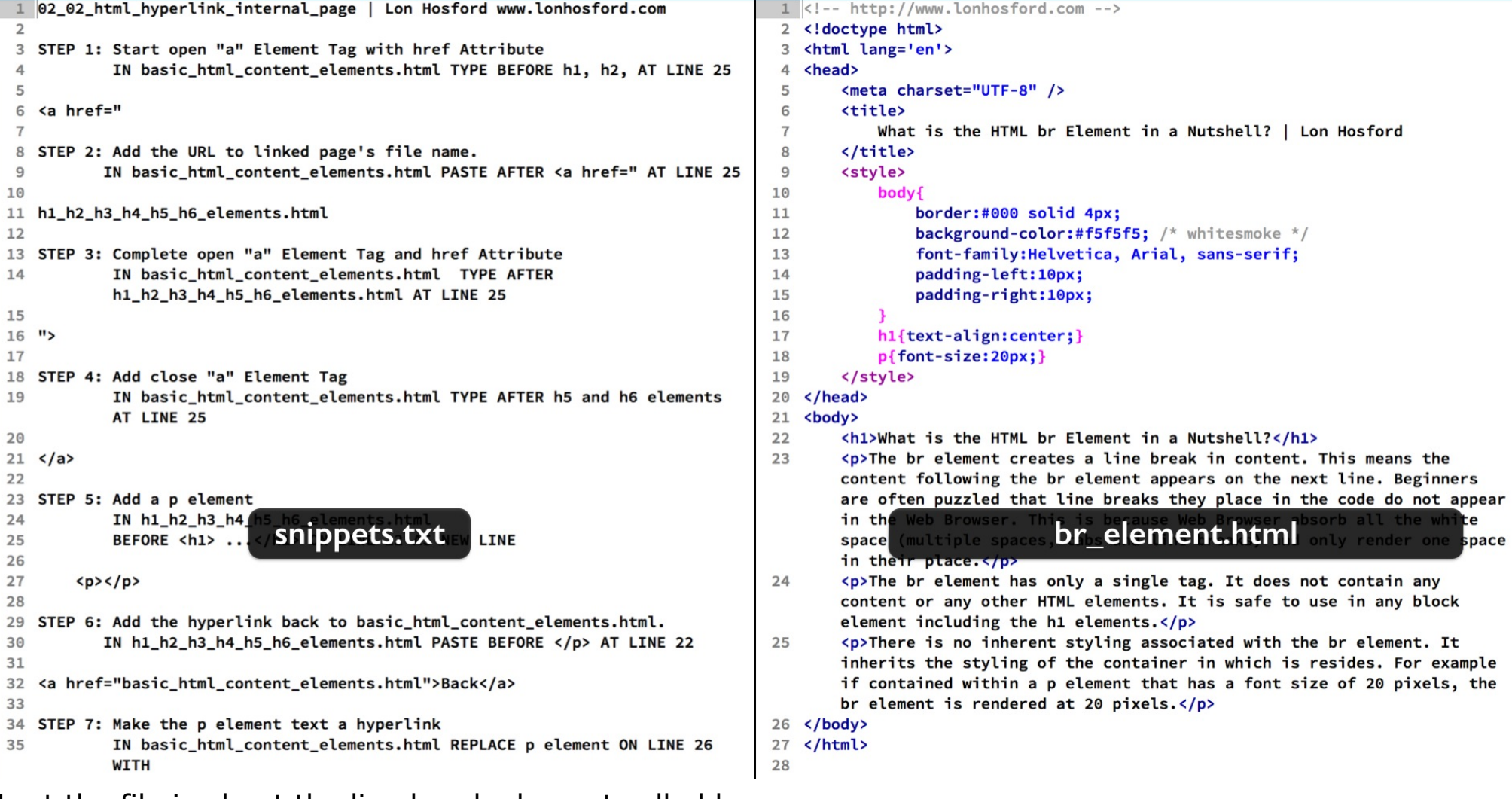

Last the file is about the line break element called br.

### **Review br\_element.html**

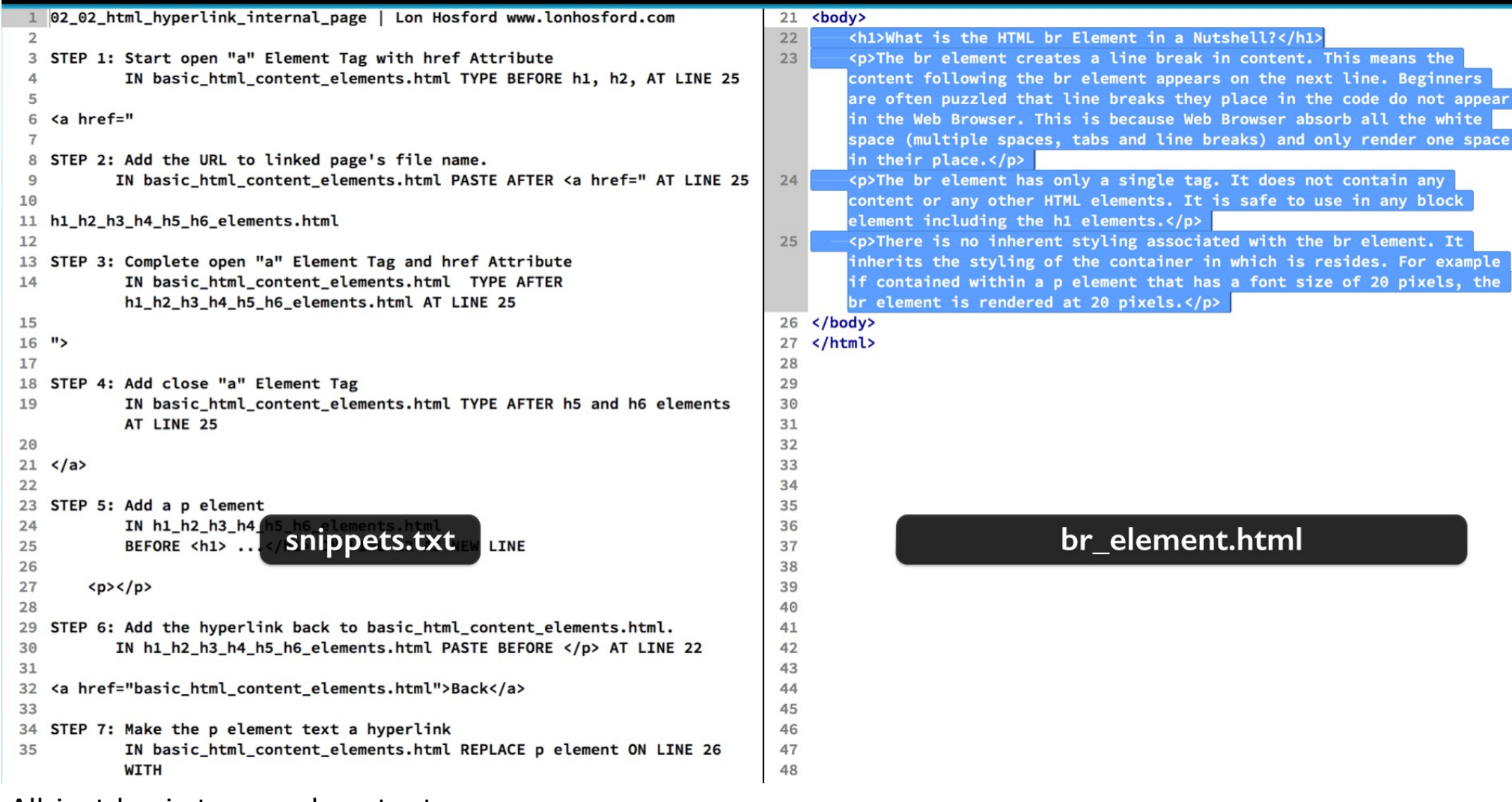

All just basic tags and content.

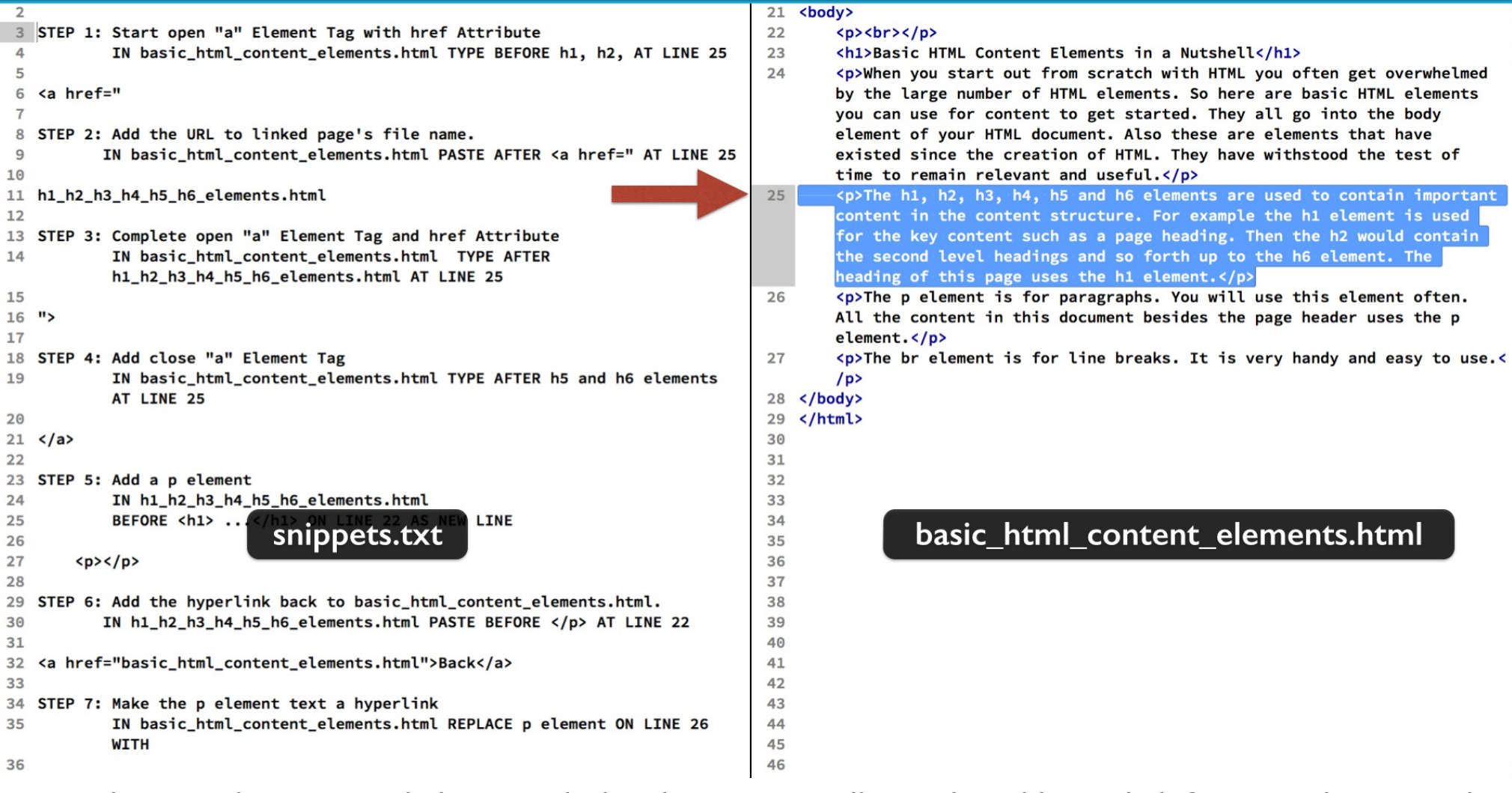

Our work is simply to create links to each detail page. We will start by adding a link for second paragraph of the basic\_html\_content\_elements file.

We will type this one out for some practice.

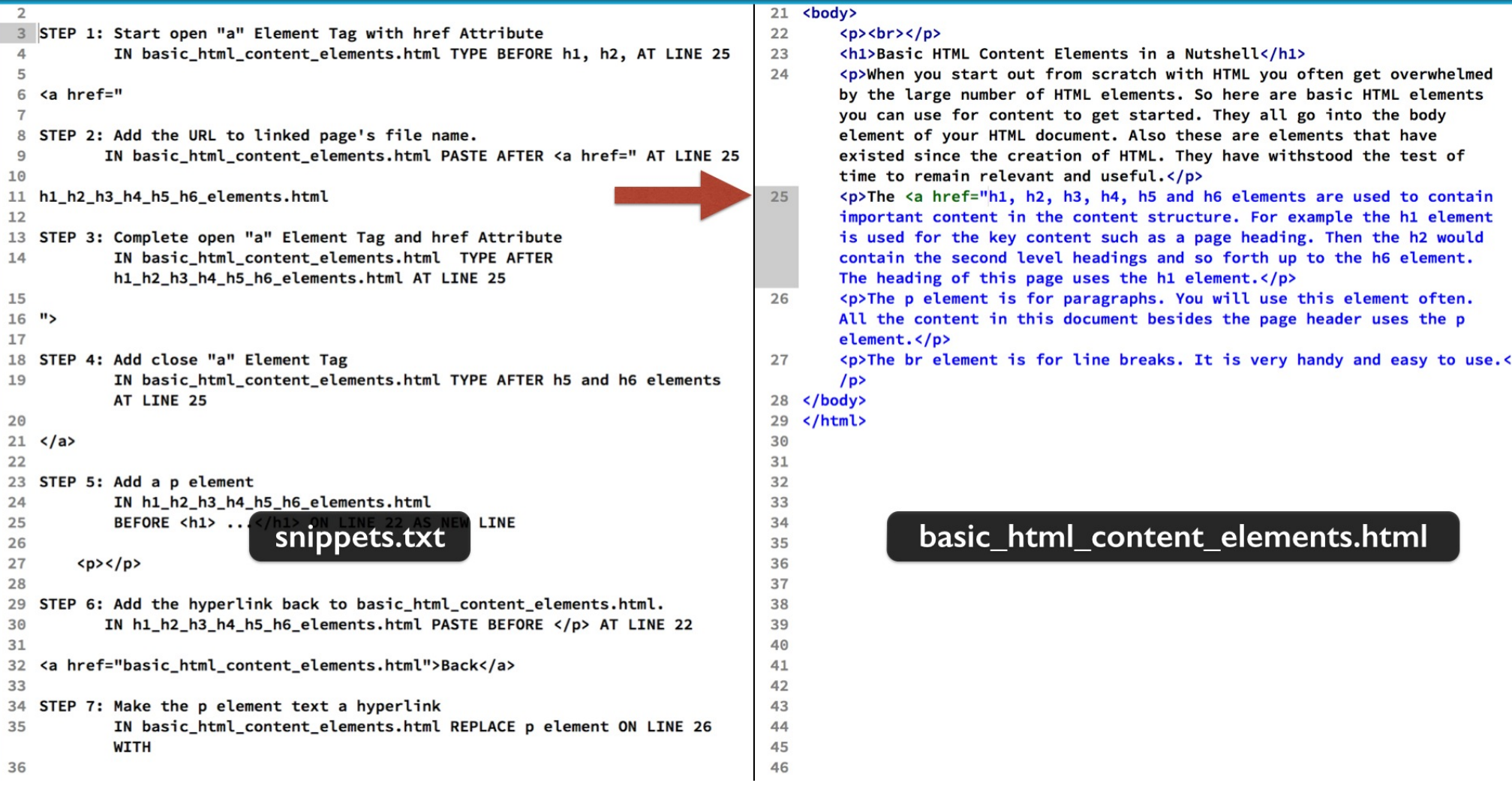

We will make the text that starts with h1 and ends with the word elements the link text. Follow step 1. Add before the link text the open angle bracket, the letter a, then a space, the href attribute and a double quote.

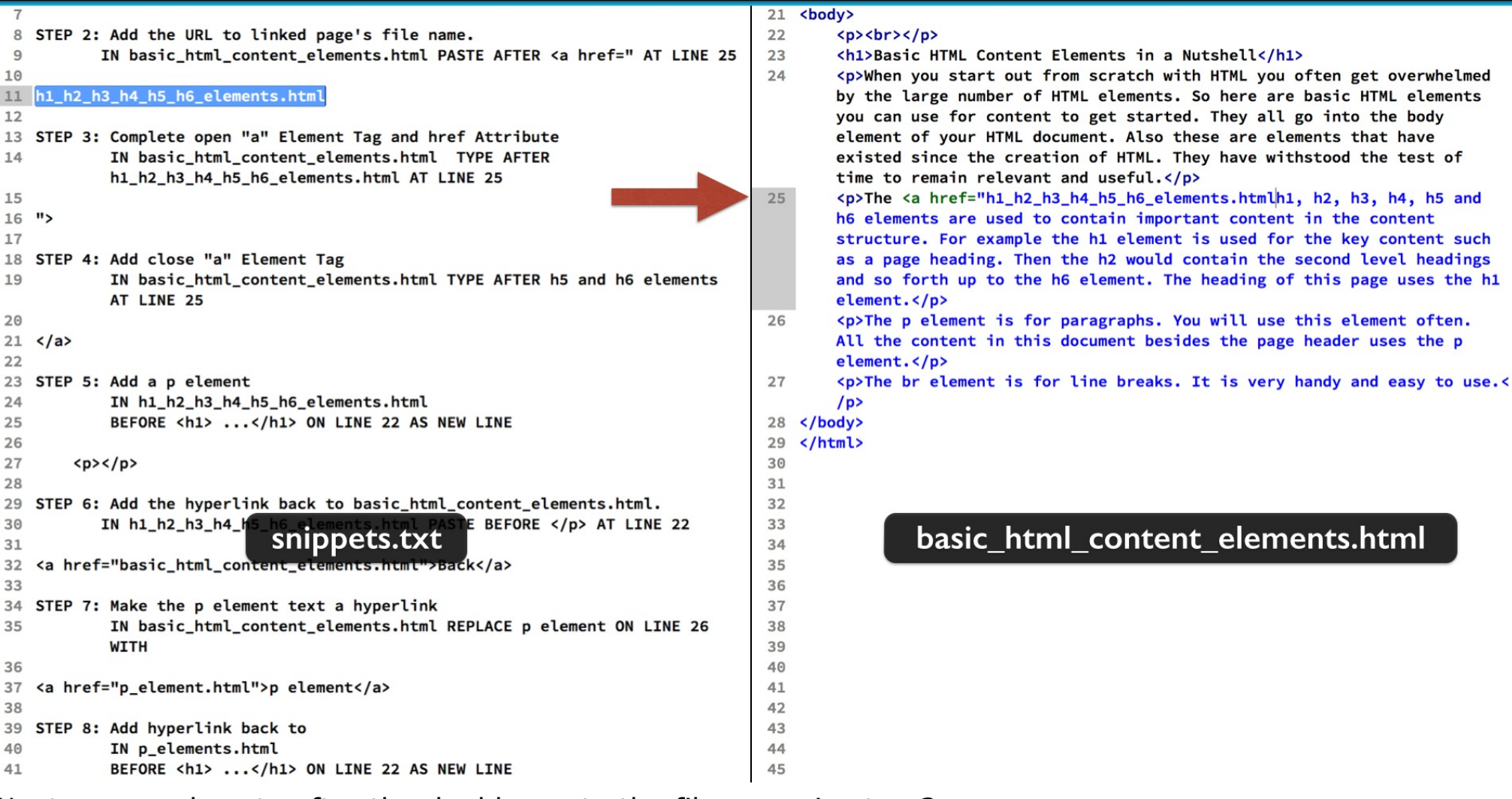

Next copy and paste after the double quote the file name in step 2.

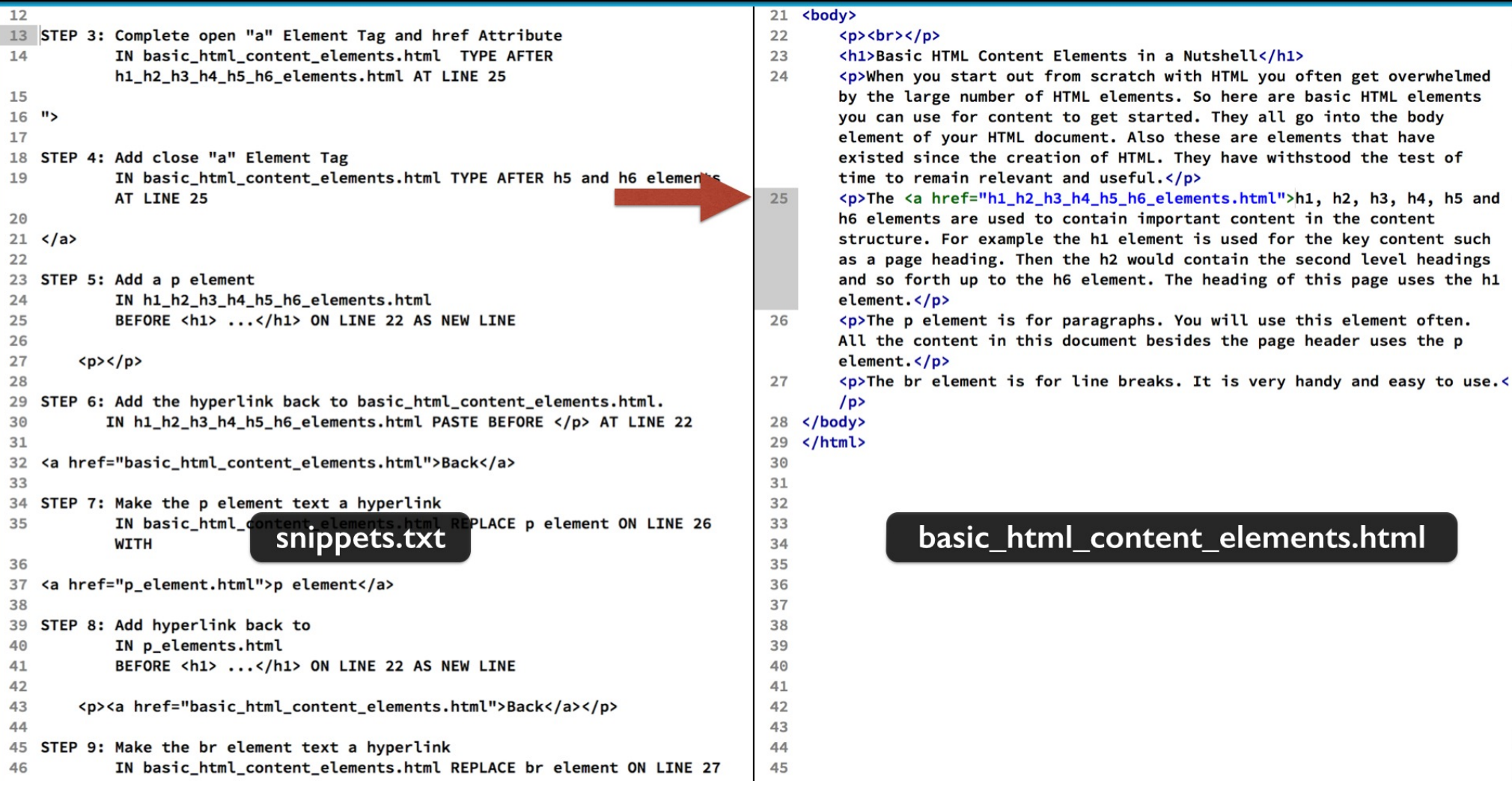

Then finish up the open "a" tag using step 3. A double quote and the close angle bracket after the file name.

```
21 <br/>body>
17
18 STEP 4: Add close "a" Element Tag
                                                                                   22<p><br>> </p>
           IN basic_html_content_elements.html TYPE AFTER h5 and h6 elements
19
                                                                                   23
                                                                                          <h1>Basic HTML Content Elements in a Nutshell</h1>
                                                                                          <p>When you start out from scratch with HTML you often get overwhelmed
           AT LINE 25
                                                                                   24
                                                                                          by the large number of HTML elements. So here are basic HTML elements
20
21 \le /a>you can use for content to get started. They all go into the body
22
                                                                                          element of your HTML document. Also these are elements that have
23 STEP 5: Add a p element
                                                                                          existed since the creation of HTML. They have withstood the test of
24
           IN h1_h2_h3_h4_h5_h6_elements.html
                                                                                          time to remain relevant and useful.\langle p \rangle25
           BEFORE <h1> ...</h1> ON LINE 22 AS NEW LINE
                                                                                   25
                                                                                           <p>The <a href="h1_h2_h3_h4_h5_h6_elements.html">h1, h2, h3, h4, h5 and
                                                                                          h6 elements</a> are used to contain important content in the content
26
                                                                                          structure. For example the h1 element is used for the key content such
27
        <p><p></math>28
                                                                                          as a page heading. Then the h2 would contain the second level headings
                                                                                          and so forth up to the h6 element. The heading of this page uses the h1
29 STEP 6: Add the hyperlink back to basic_html_content_elements.html.
30
          IN h1_h2_h3_h4_h5_h6_elements.html PASTE BEFORE </p> AT LINE 22
                                                                                          element.</p>
                                                                                          <p>The p element is for paragraphs. You will use this element often.
31
                                                                                   26
32
   <a href="basic_html_content_elements.html">Back</a>
                                                                                          All the content in this document besides the page header uses the p
33
                                                                                          element.</p>
34 STEP 7: Make the p element text a hyperlink
                                                                                   27
                                                                                          <p>The br element is for line breaks. It is very handy and easy to use.<
35
           IN basic_html_content_elements.html REPLACE p element ON LINE 26
                                                                                          /pWITH
                                                                                   28 \le/body</html>
36
                                                                                   29
   <a href="p_element.html">p element</a>
                                                                                   30
37
38
                                                                                   31
39
   STEP 8: Add hyperlink back to
                                                                                   32
           IN p_elements.h
                                                                                   33
40
                                                                                                   basic_html_content_elements.html
                             snippets.txt
           BEFORE <h1> ..
                                                   LINE
41
                                                                                   34
                                                                                   35
42
43
        <p><a href="basic_html_content_elements.html">Back</a></p>
                                                                                   36
44
                                                                                   37
45 STEP 9: Make the br element text a hyperlink
                                                                                   38
46
           IN basic_html_content_elements.html REPLACE br element ON LINE 27
                                                                                   39
           WITH
                                                                                   40
                                                                                   41
47
48
   <a href="br_element.html">br element</a>
                                                                                   42
49
                                                                                   43
   STEP 10: Add hyperlink back to
                                                                                   44
50
51
           IN br_element.html
                                                                                   45
```
The scoot over to after the word elements and add the close tag shown in step 4. Then save your work and open in a web browser.

#### **Basic HTML Content Elements in a Nutshell**

When you start out from scratch with HTML you often get overwhelmed by the large number of HTML elements. So here are basic HTML elements you can use for content to get started. They all go into the body element of your HTML document. Also these are elements that have existed since the creation of HTML. They have withstood the test of time to remain relevant and useful.

The h1, h2, h3, h4, h5 and h6 elements are used to contain important content in the content structure. For example the h1 element is used for the key content such as a page heading. Then the h2 would contain the second level headings and so forth up to the h6 element. The heading of this page uses the h1 element.

The p element is for paragraphs. You will use this element often. All the content in this document besides the page header uses the p element.

The br element is for line breaks. It is very handy and easy to use.

Here you see the link text.

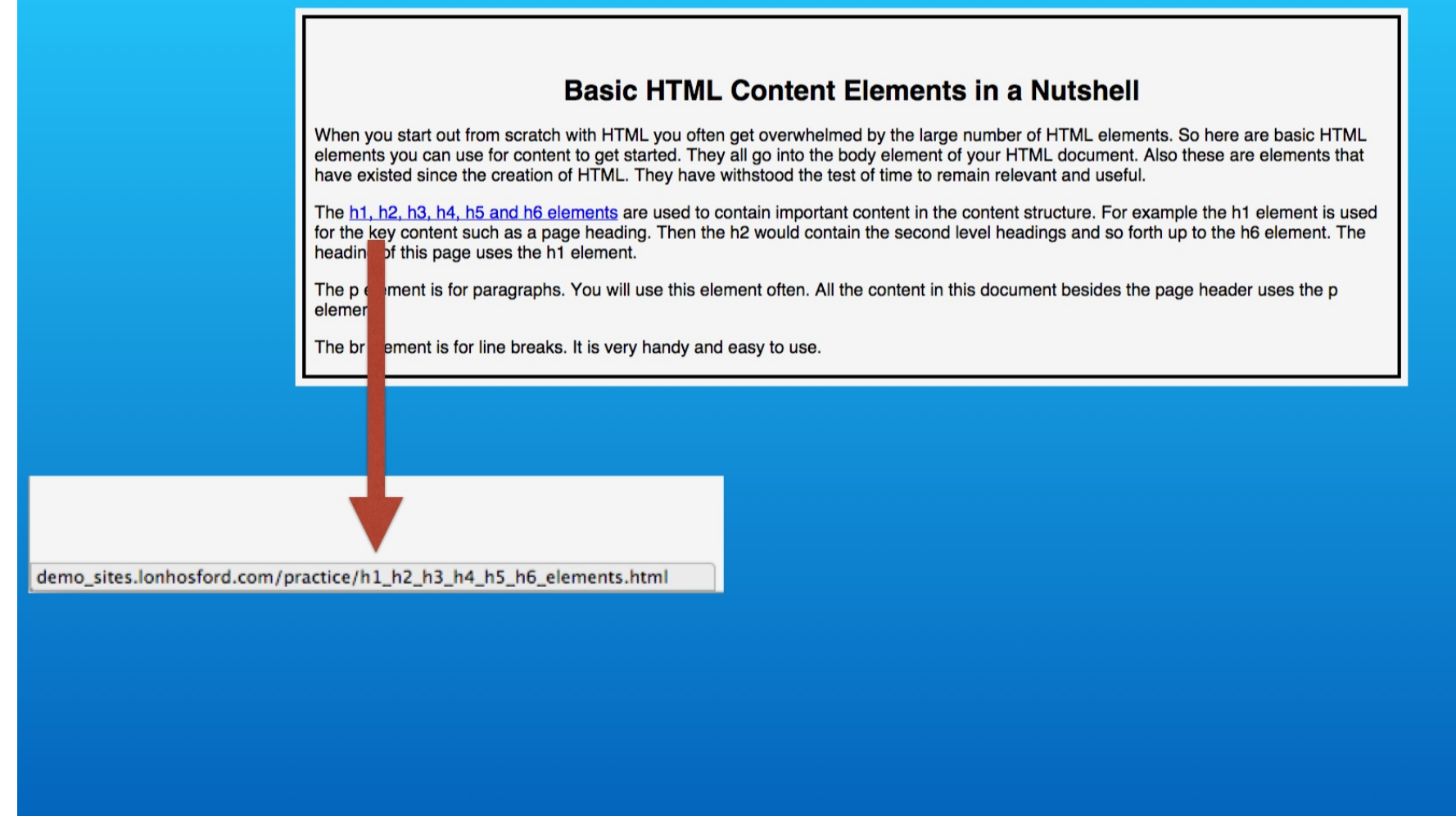

Hover the mouse over the link and watch the status panel at the bottom of your web browser. You may see the URL including the domain name.

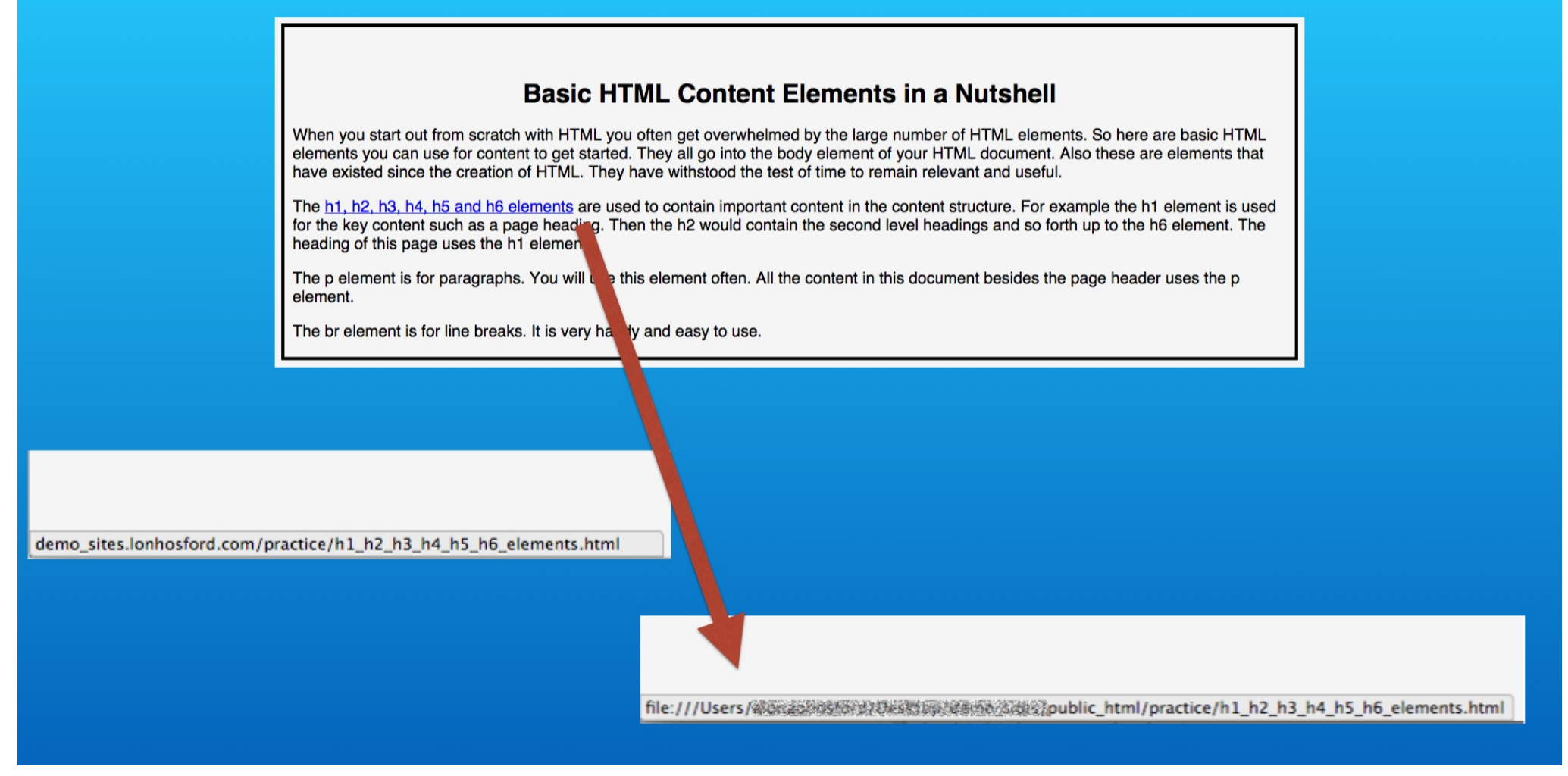

If you are loading from your local hard drive, you may see the file protocol and the path to the file.

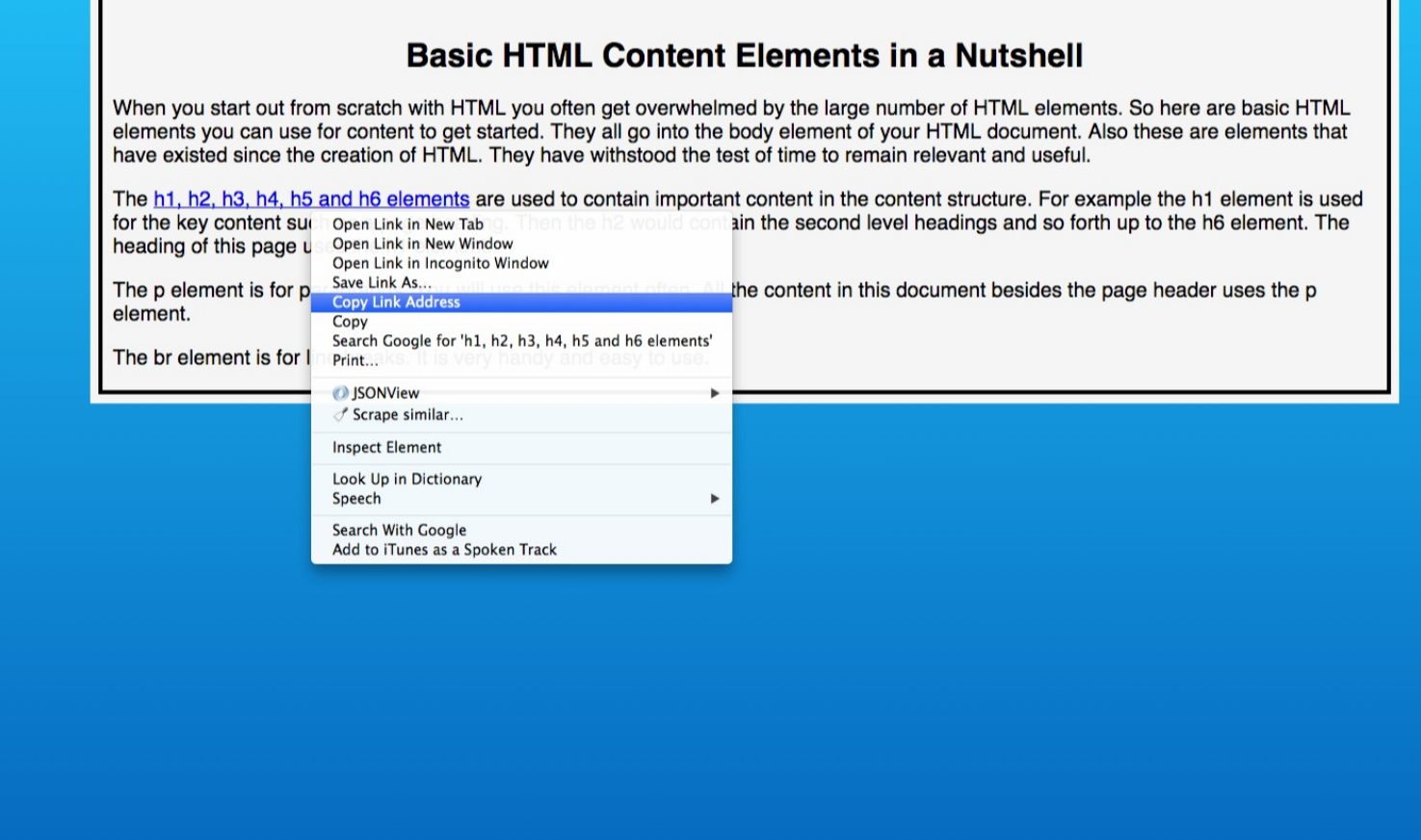

The right mouse short cut menu may allow you to copy the link. Then if you paste that into a text file you will see the URL the web browser is interpreting.

#### **Basic HTML Content Elements in a Nutshell**

When you start out from scratch with HTML you often get overwhelmed by the large number of HTML elements. So here are basic HTML elements you can use for content to get started. They all go into the body element of your HTML document. Also these are elements that have existed since the creation of HTML. They have withstood the test of time to remain relevant and useful.

The h1, h2, h3, h4, h5 and h6 elements are used to contain important content in the content structure. For example the h1 element is used for the key content such as a page heading. Then the h2 would contain the second level headings and so forth up to the h6 element. The heading of this page uses the h1 element.

The p element is for paragraphs. You will use this element often. All the content in this document besides the page header uses the p element.

The br element is for line breaks. It is very handy and easy to use.

#### http://demo\_sites.lonhosford.com/practice/h1\_h2\_h3\_h4\_h5\_h6\_elements.html

For the page running on a web server you will see the URL with the http protocol.

#### **Basic HTML Content Elements in a Nutshell**

When you start out from scratch with HTML you often get overwhelmed by the large number of HTML elements. So here are basic HTML elements you can use for content to get started. They all go into the body element of your HTML document. Also these are elements that have existed since the creation of HTML. They have withstood the test of time to remain relevant and useful.

The h1, h2, h3, h4, h5 and h6 elements are used to contain important content in the content structure. For example the h1 element is used for the key content such as a page heading. Then the h2 would contain the second level headings and so forth up to the h6 element. The heading of this page uses the h1 element.

The p element is for paragraphs. You will use this element often. All the content in this document besides the page header uses the p element.

The br element is for line breaks. It is very handy and easy to use.

#### http://demo sites.lonhosford.com/practice/h1 h2 h3 h4 h5 h6 elements.html

file:///Users/.../practice/h1\_h2\_h3\_h4\_h5\_h6\_elements.html

For running off your local file system, you see the file protocol and the path to the file. In both cases the web browser is adding all the details to your file name.

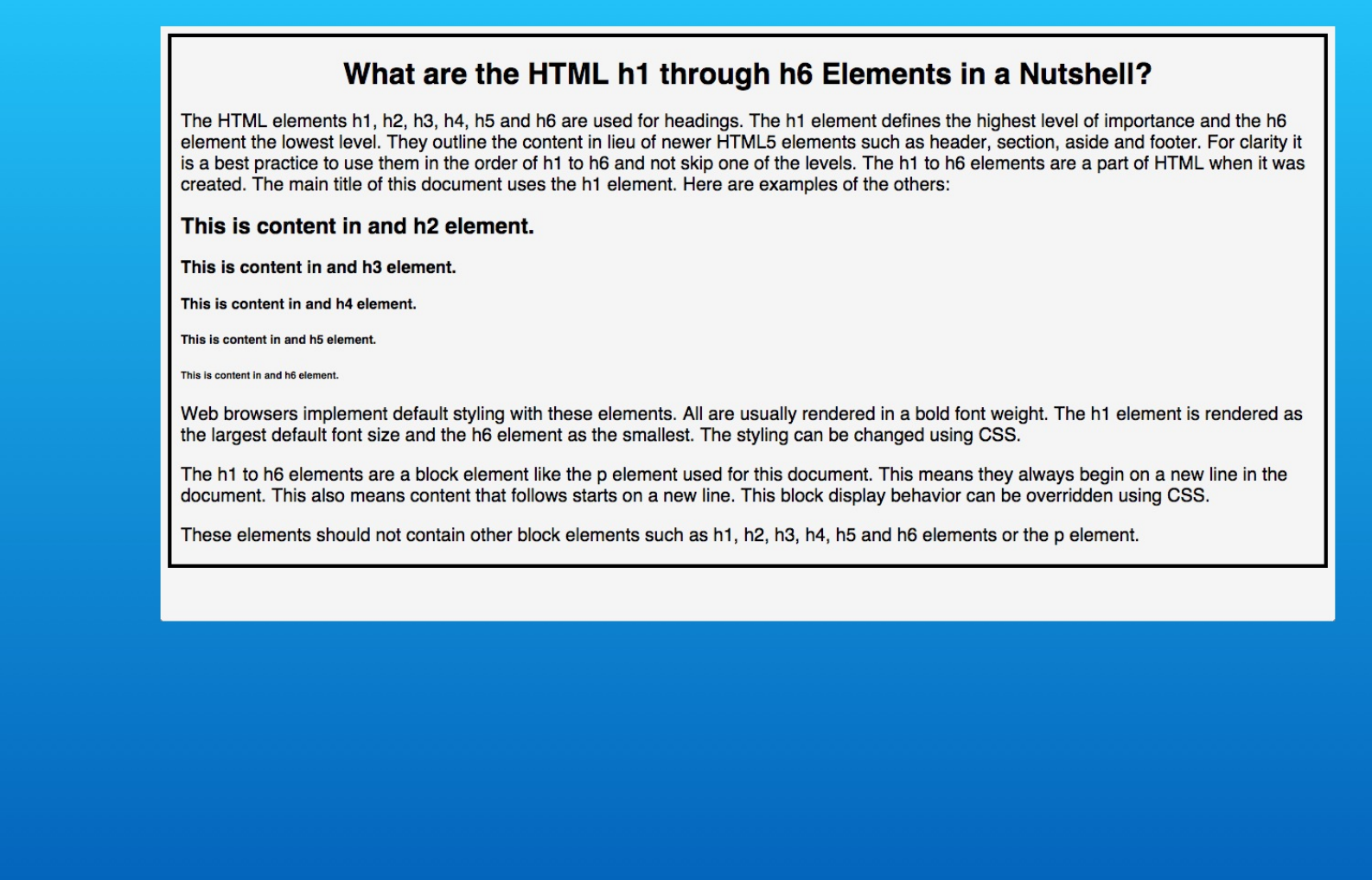

If you click the link, then the web page on the h1 to h6 elements opens. At this point you have not given the user any further navigation. But the user can use the web browser back button.

#### **Basic HTML Content Elements in a Nutshell**

When you start out from scratch with HTML you often get overwhelmed by the large number of HTML elements. So here are basic HTML elements you can use for content to get started. They all go into the body element of your HTML document. Also these are elements that have existed since the creation of HTML. They have withstood the test of time to remain relevant and useful.

The h1, h2, h3, h4, h5 and h6 elements are used to contain important content in the content structure. For example the h1 element is used for the key content such as a page heading. Then the h2 would contain the second level headings and so forth up to the h6 element. The heading of this page uses the h1 element.

The p element is for paragraphs. You will use this element often. All the content in this document besides the page header uses the p element.

The br element is for line breaks. It is very handy and easy to use.

When you do go back, you see that the link now shows the default color styling for a visited URL.

### Steps 5-6 - Link Back to basic\_html\_content\_elements.html

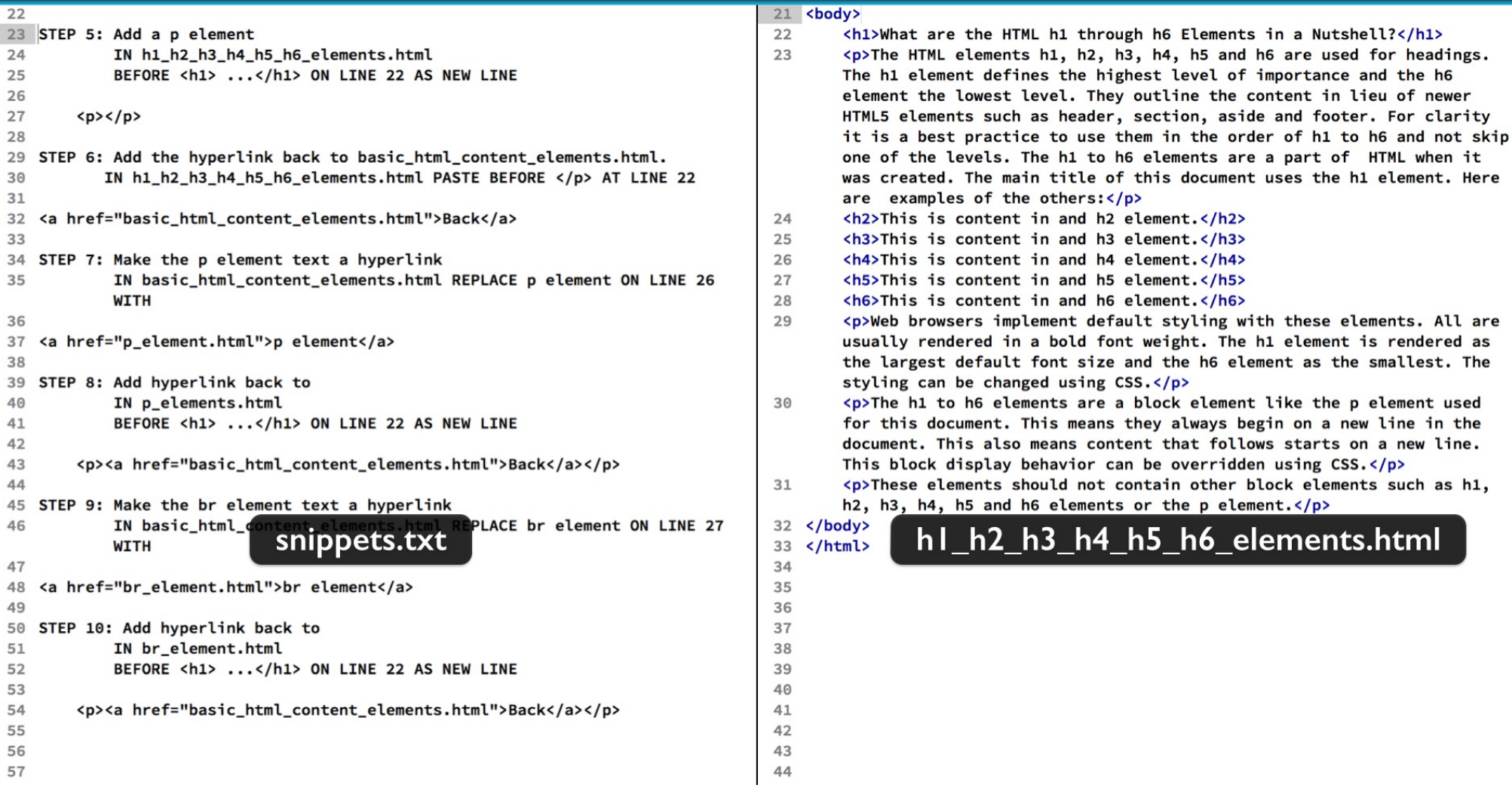

Instead of letting the user hit the web browser back button, we will provide our own link back.

### Steps 5-6 - Link Back to basic\_html\_content\_elements.html

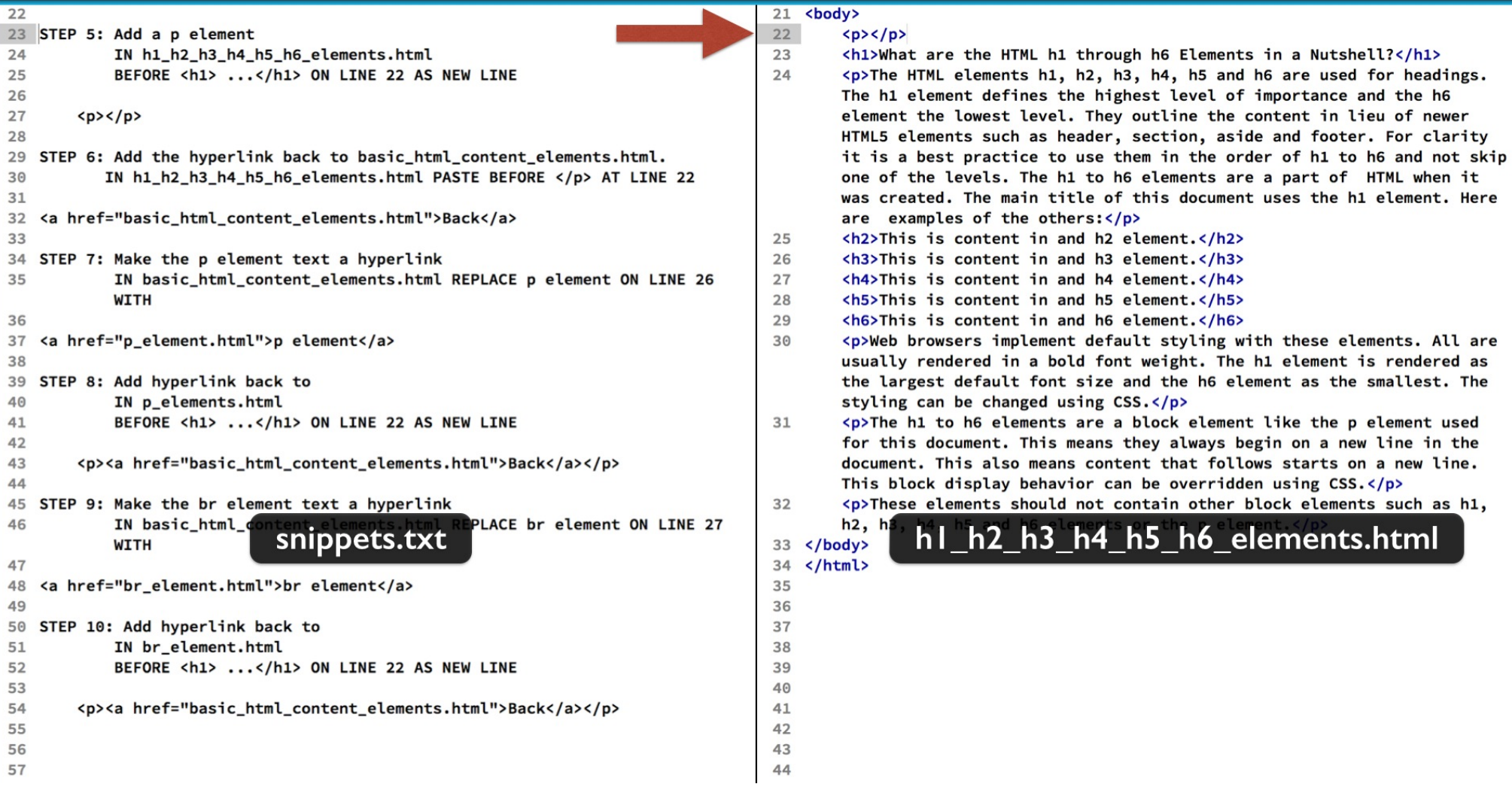

In the h1 to h6 html file, type the p element on a new line after the open body tag as shown in step 5.

### Steps 5-6 - Link Back to basic\_html\_content\_elements.html

```
21 <br/>body>
28
29 STEP 6: Add the hyperlink back to basic_html_content_elements.
                                                                                            <p><a href="basic_html_content_elements.html">Back</a></p>
                                                                                    22IN h1_h2_h3_h4_h5_h6_elements.html PASTE BEFORE </p> AT LINE 22
                                                                                            <h1>What are the HTML h1 through h6 Elements in a Nutshell?</h1>
30
                                                                                    23
                                                                                            <p>The HTML elements h1, h2, h3, h4, h5 and h6 are used for headings.
3124
32<a href="basic html content elements.html">Back</a>
                                                                                            The h1 element defines the highest level of importance and the h6
33
                                                                                            element the lowest level. They outline the content in lieu of newer
                                                                                            HTML5 elements such as header, section, aside and footer. For clarity
34 STEP 7: Make the p element text a hyperlink
           IN basic_html_content_elements.html REPLACE p element ON LINE 26
                                                                                            it is a best practice to use them in the order of h1 to h6 and not skip
35
                                                                                            one of the levels. The h1 to h6 elements are a part of HTML when it
           WITH
36
                                                                                            was created. The main title of this document uses the h1 element. Here
   <a href="p_element.html">p element</a>
                                                                                            are examples of the others:\langle p \rangle37
                                                                                            <h2>This is content in and h2 element.</h2>
38
                                                                                    25
   STEP 8: Add hyperlink back to
                                                                                    26
                                                                                            <h3>This is content in and h3 element.</h3>
39
                                                                                    27
40
           IN p_elements.html
                                                                                            \langle h4 \rangleThis is content in and h4 element.\langle h4 \rangleBEFORE <h1> ...</h1> ON LINE 22 AS NEW LINE
                                                                                    28
                                                                                            <h5>This is content in and h5 element.</h5>
41
42
                                                                                    29
                                                                                            <h6>This is content in and h6 element.</h6>
43
       <p><a href="basic_html_content_elements.html">Back</a></p>
                                                                                    30
                                                                                            <p>Web browsers implement default styling with these elements. All are
                                                                                            usually rendered in a bold font weight. The h1 element is rendered as
44
                                                                                            the largest default font size and the h6 element as the smallest. The
45 STEP 9: Make the br element text a hyperlink
46
           IN basic_html_content_elements.html REPLACE br element ON LINE 27
                                                                                            styling can be changed using CSS. \langle p \rangleWITH
                                                                                            <p>The h1 to h6 elements are a block element like the p element used
                                                                                    31
                                                                                            for this document. This means they always begin on a new line in the
47
   <a href="br_element.html">br element</a>
                                                                                            document. This also means content that follows starts on a new line.
48
49
                                                                                            This block display behavior can be overridden using CSS. \langle p \rangle50
   STEP 10: Add hyperlink back to
                                                                                    32
                                                                                            <p>These elements should not contain other block elements such as h1,
51
           IN br_element.h
                                                                                            h2, h1h1_h2_h3_h4_h5_h6_elements.html
                             snippets.txt
           BEFORE <h1> ..
                                                    LINE
52
                                                                                    33 \lt /body34 \times / \text{html}53
       <p><a href="basic_html_content_elements.html">Back</a></p>
                                                                                    35
54
55
                                                                                    36
56
                                                                                    37
                                                                                    38
57
                                                                                    39
58
                                                                                    40
59
60
                                                                                    41
                                                                                    42
61
62
                                                                                    43
63
                                                                                    44
```
Then paste inside that p element, the HTML link code in step 6. Save your file and retest in the web browser.

#### **Basic HTML Content Elements in a Nutshell**

When you start out from scratch with HTML you often get overwhelmed by the large number of HTML elements. So here are basic HTML elements you can use for content to get started. They all go into the body element of your HTML document. Also these are elements that have existed since the creation of HTML. They have withstood the test of time to remain relevant and useful.

The h1, h2, h3, h4, h5 and h6 elements are used to contain important content in the content structure. For example the h1 element is used for the key content such as a page heading. Then the h2 would contain the second level headings and so forth up to the h6 element. The heading of this page uses the h1 element.

The p element is for paragraphs. You will use this element often. All the content in this document besides the page header uses the p element.

The br element is for line breaks. It is very handy and easy to use.

Click through to the h1 to h6 elements web page.

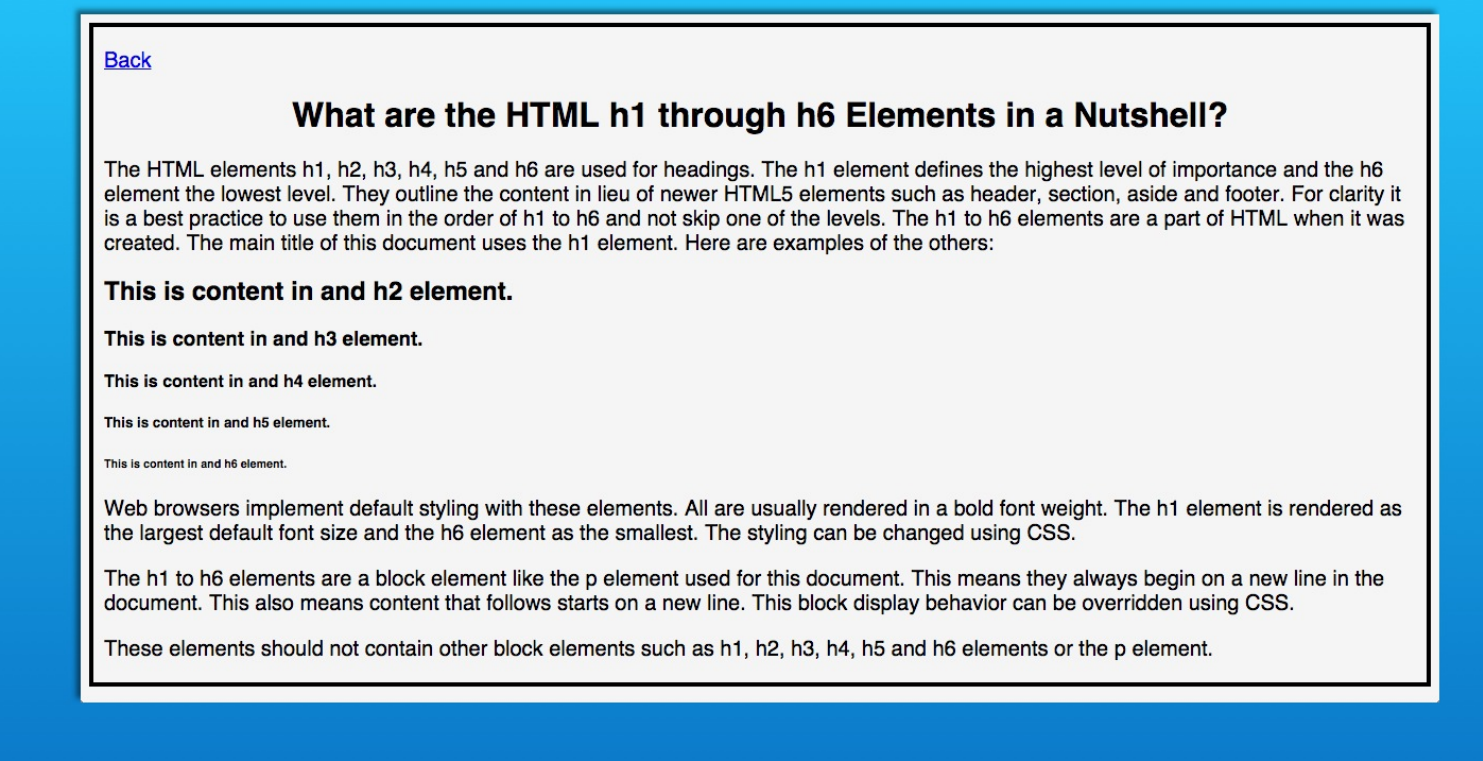

Now you have the link back. Granted not stylish or compelling but at least thoughtful to guide the visitor to consume the content as you planned.

#### **Basic HTML Content Elements in a Nutshell**

When you start out from scratch with HTML you often get overwhelmed by the large number of HTML elements. So here are basic HTML elements you can use for content to get started. They all go into the body element of your HTML document. Also these are elements that have existed since the creation of HTML. They have withstood the test of time to remain relevant and useful.

The h1, h2, h3, h4, h5 and h6 elements are used to contain important content in the content structure. For example the h1 element is used for the key content such as a page heading. Then the h2 would contain the second level headings and so forth up to the h6 element. The heading of this page uses the h1 element.

The p element is for paragraphs. You will use this element often. All the content in this document besides the page header uses the p element.

The br element is for line breaks. It is very handy and easy to use.

Click the back link in the web page and you are returned to the parent web page.

**Back** 

#### What are the HTML h1 through h6 Elements in a Nutshell?

The HTML elements h1, h2, h3, h4, h5 and h6 are used for headings. The h1 element defines the highest level of importance and the h6 element the lowest level. They outline the content in lieu of newer HTML5 elements such as header, section, aside and footer. For clarity it is a best practice to use them in the order of h1 to h6 and not skip one of the levels. The h1 to h6 elements are a part of HTML when it was created. The main title of this document uses the h1 element. Here are examples of the others:

This is content in and h2 element.

This is content in and h3 element.

This is content in and h4 element.

This is content in and h5 element

This is content in and h6 element

Web browsers implement default styling with these elements. All are usually rendered in a bold font weight. The h1 element is rendered as the largest default font size and the h6 element as the smallest. The styling can be changed using CSS.

The h1 to h6 elements are a block element like the p element used for this document. This means they always begin on a new line in the document. This also means content that follows starts on a new line. This block display behavior can be overridden using CSS.

These elements should not contain other block elements such as h1, h2, h3, h4, h5 and h6 elements or the p element.

Then click through again and you see the back link now shows the visited URL styling. Click again and you return to the parent page.

### Steps 7-8 - Links to and from p\_element.html

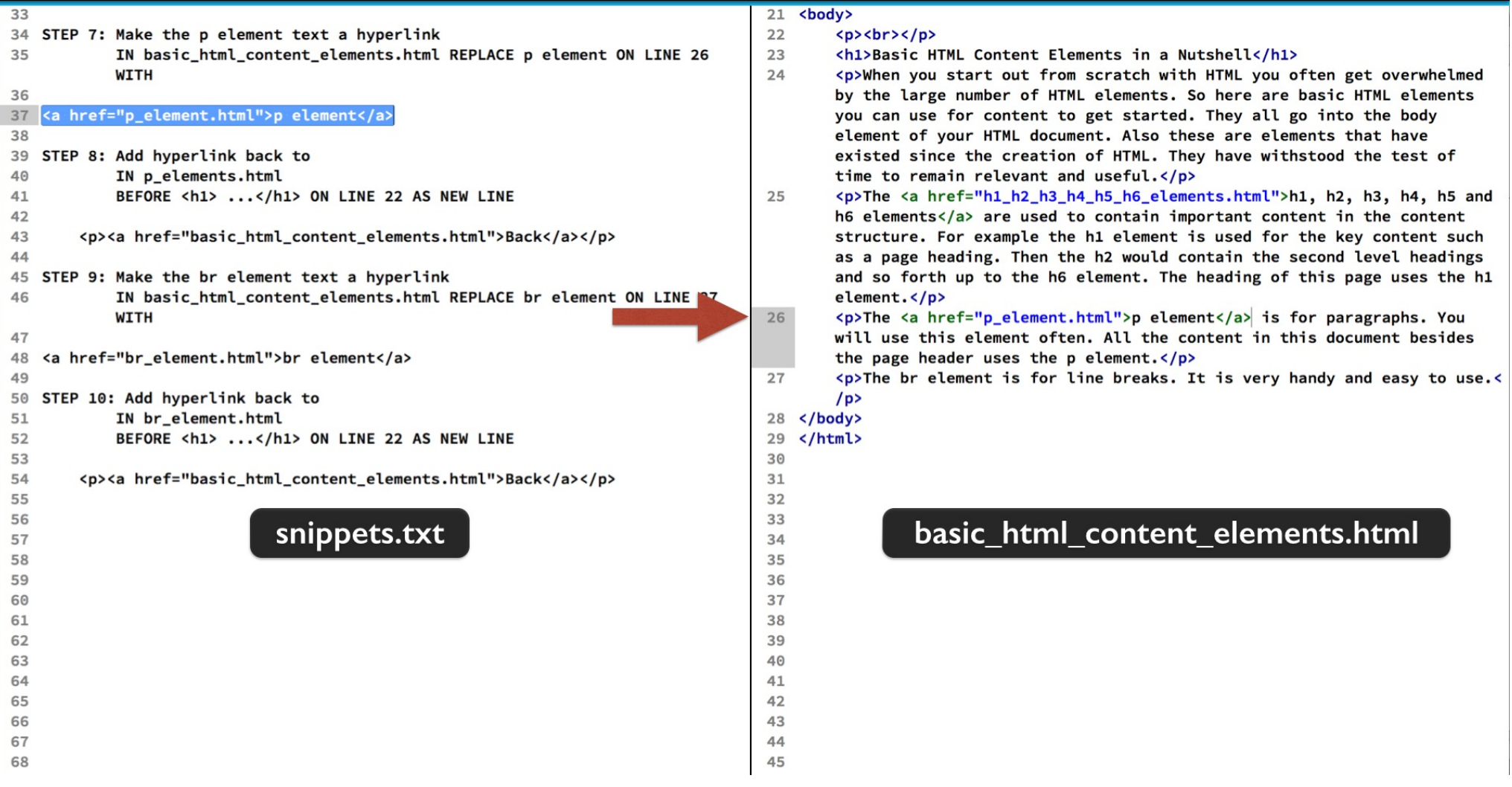

Now we will just complete this so all our files are linked.

First in the basic html content elements file using step 7.

Replace the words p element in the third paragraph with the HTML code.

### Steps 7-8 - Links to and from p\_element.html

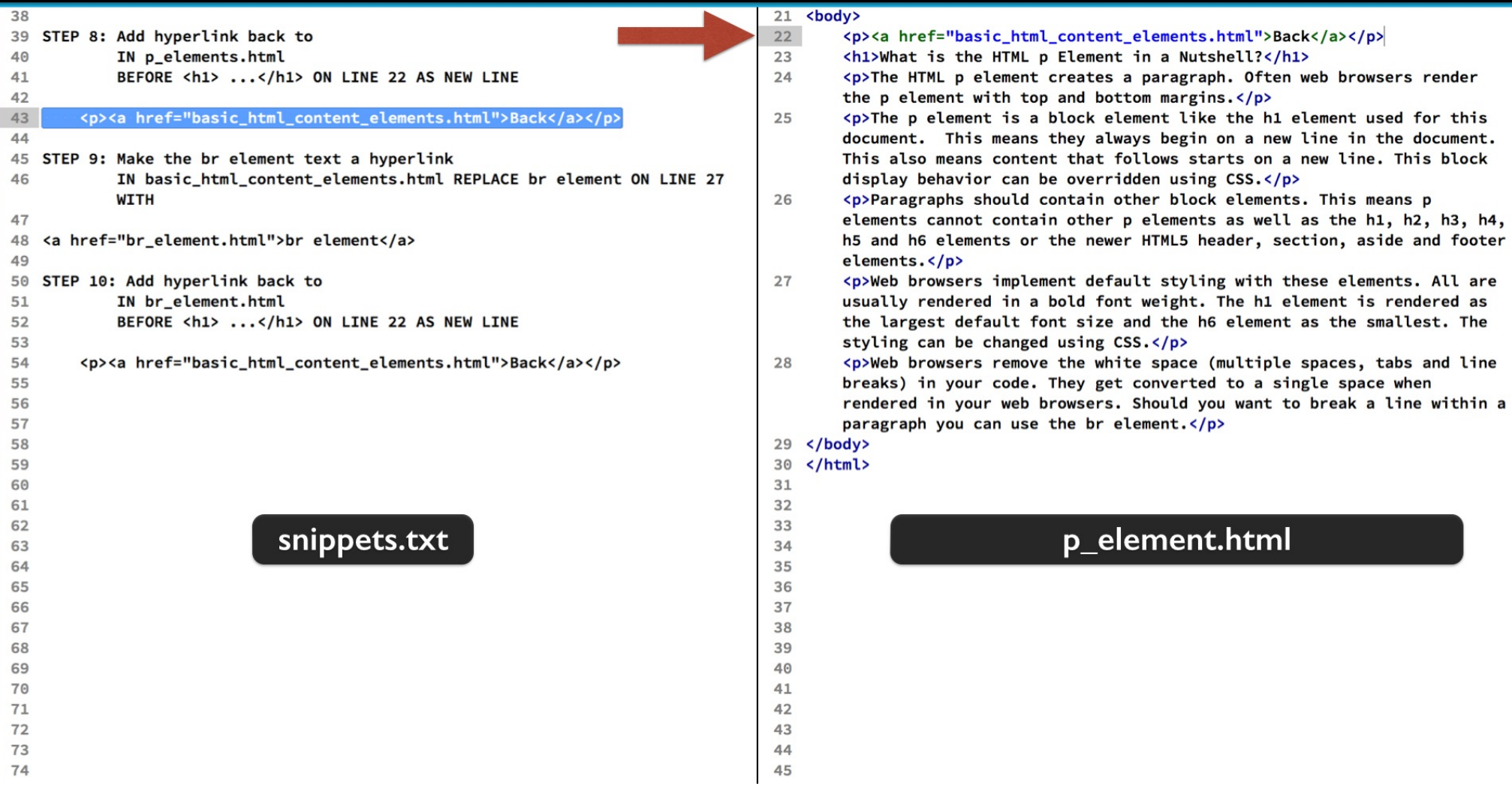

Then in the p element HTML file paste in the HTML code in step 8. That goes between the body tag and the h1 tag.

Save all your files and test in the web browser.

#### **Basic HTML Content Elements in a Nutshell**

When you start out from scratch with HTML you often get overwhelmed by the large number of HTML elements. So here are basic HTML elements you can use for content to get started. They all go into the body element of your HTML document. Also these are elements that have existed since the creation of HTML. They have withstood the test of time to remain relevant and useful.

The h1, h2, h3, h4, h5 and h6 elements are used to contain important content in the content structure. For example the h1 element is used for the key content such as a page heading. Then the h2 would contain the second level headings and so forth up to the h6 element. The heading of this page uses the h1 element.

The p element is for paragraphs. You will use this element often. All the content in this document besides the page header uses the p element.

The br element is for line breaks. It is very handy and easy to use.

Now you see the new link in its unvisited state.

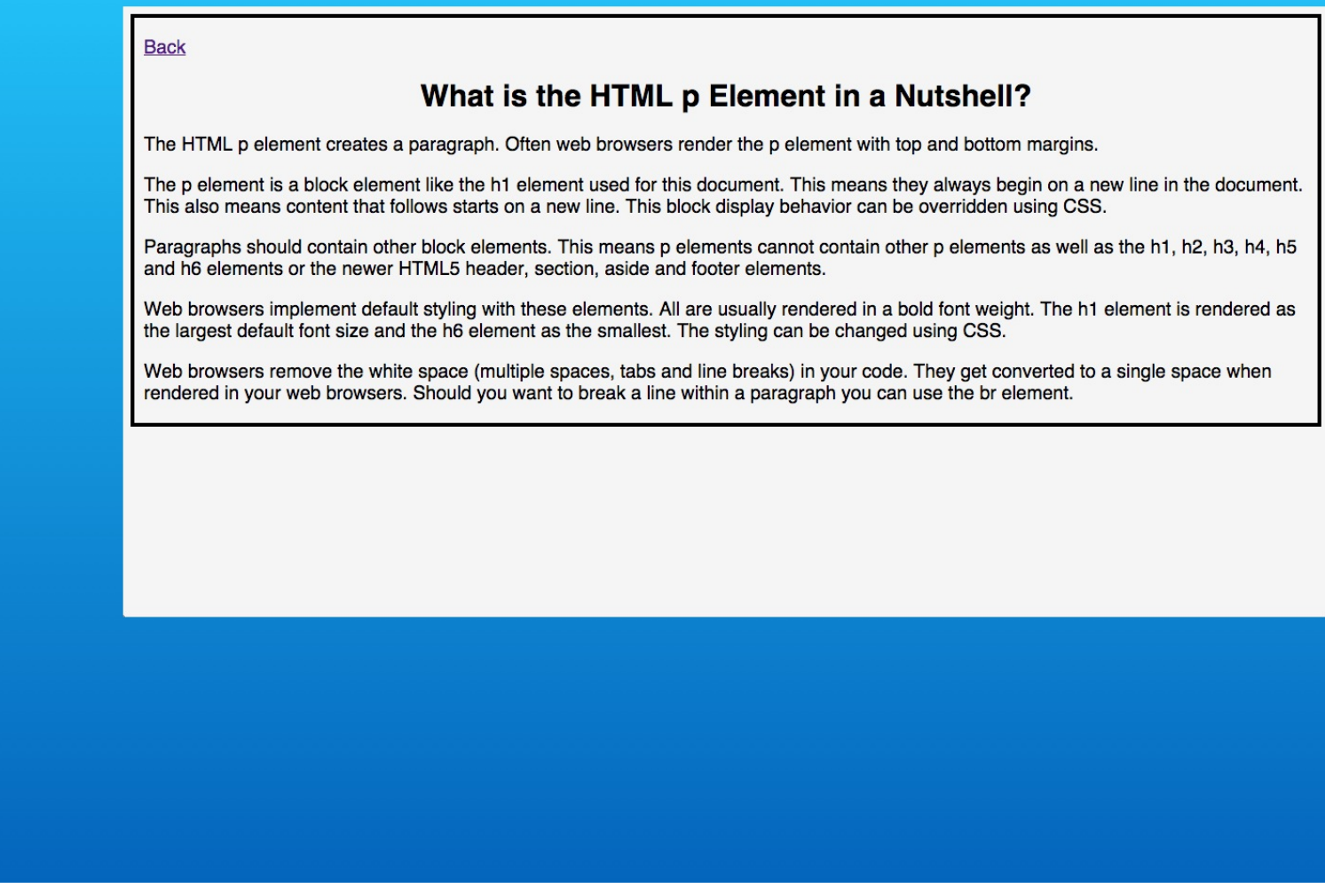

Click through to the p elements page. Notice that the back link already shows as visited.

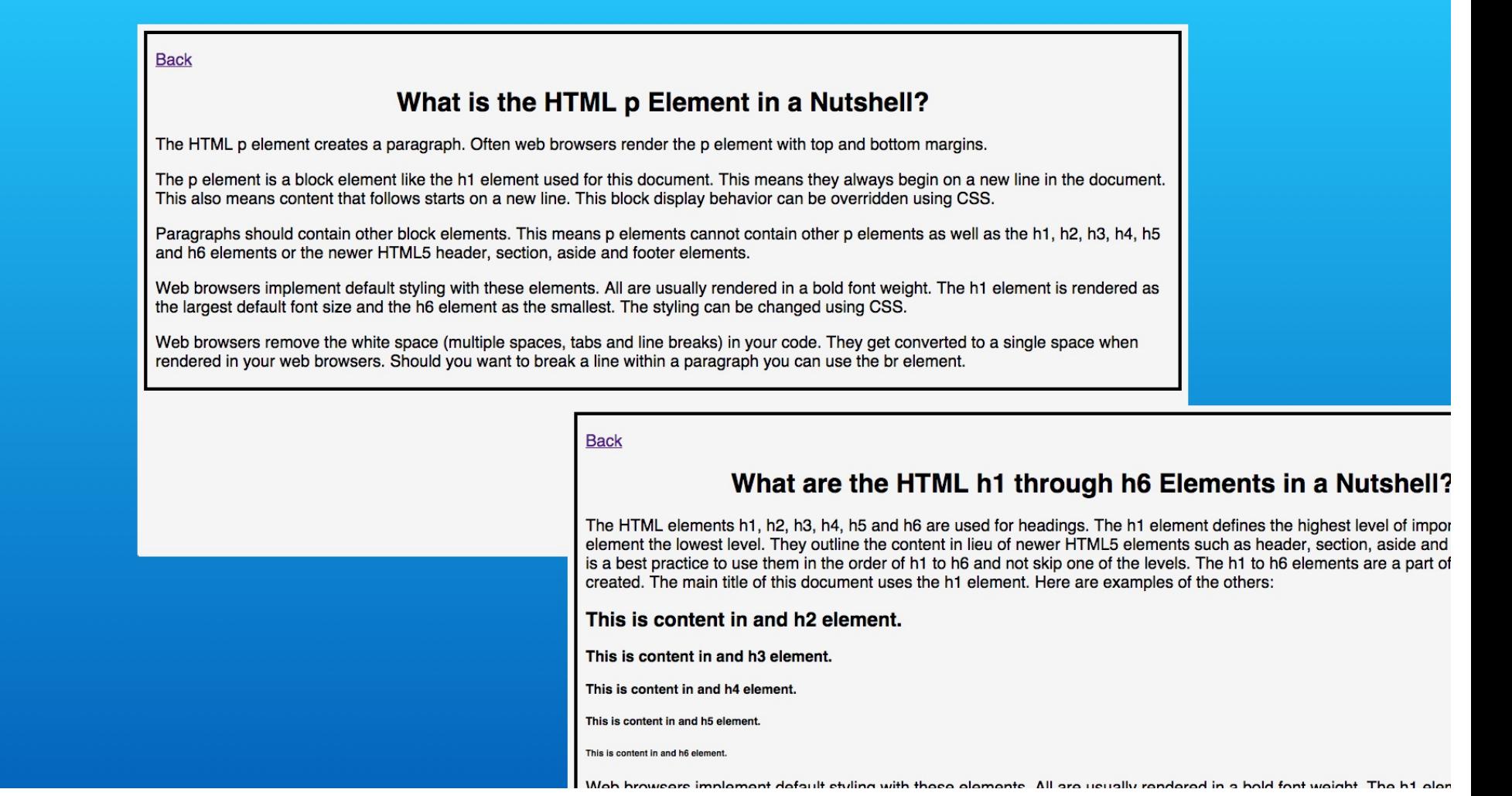

This is because it is the same link on the page for the h1 to h6 elements. When the URL is in the web browser's history, it shows as visited no matter what page it appears upon or how many times it appears on a page.

### Steps 9-10 - Links to and from p\_element.html

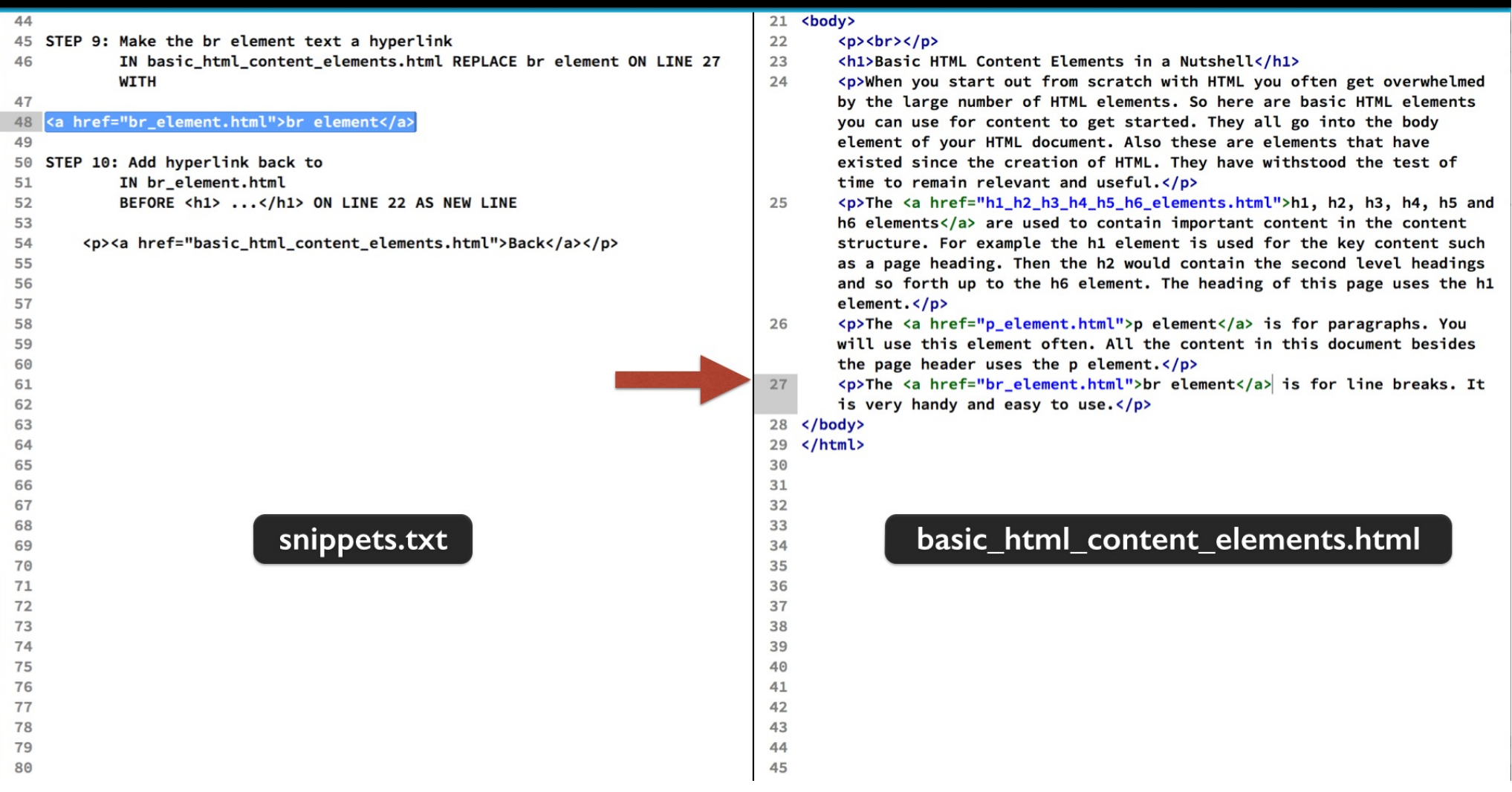

Well if you are up for it, the last link rounds our our micro web site. Back in the basic html content elements file, replace the last paragraph's br element text with the HTML code in step 9.

### Steps 9-10 - Links to and from p\_element.html

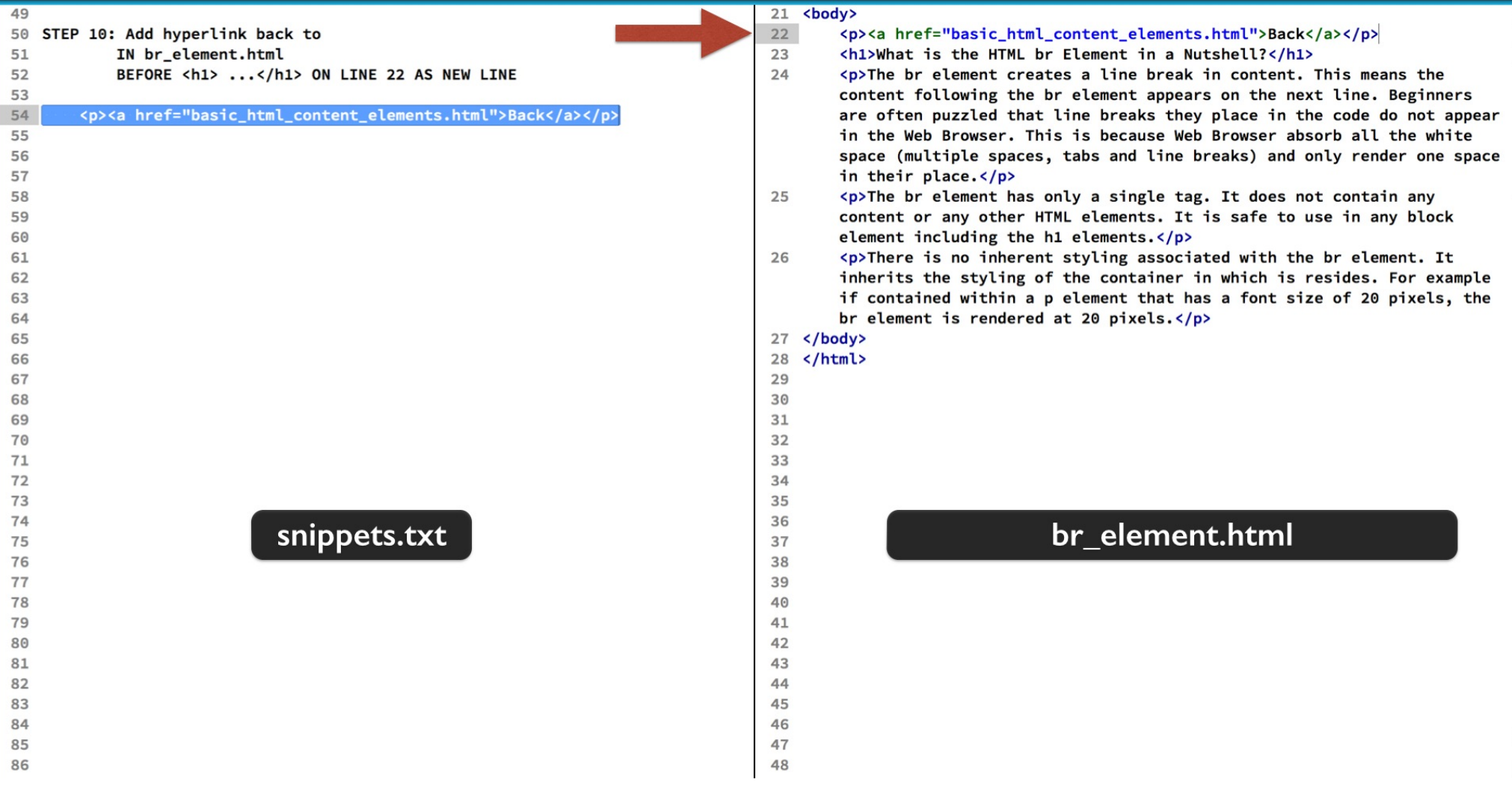

And in the br element HTML file, pop in the HTML code in step 10 under the open body tag. Save your work and refresh the basic html content elements file in the web browser.

#### **Basic HTML Content Elements in a Nutshell**

When you start out from scratch with HTML you often get overwhelmed by the large number of HTML elements. So here are basic HTML elements you can use for content to get started. They all go into the body element of your HTML document. Also these are elements that have existed since the creation of HTML. They have withstood the test of time to remain relevant and useful.

The h1, h2, h3, h4, h5 and h6 elements are used to contain important content in the content structure. For example the h1 element is used for the key content such as a page heading. Then the h2 would contain the second level headings and so forth up to the h6 element. The heading of this page uses the h1 element.

The p element is for paragraphs. You will use this element often. All the content in this document besides the page header uses the p element.

The br element is for line breaks. It is very handy and easy to use.

The new link appears as unvisited.

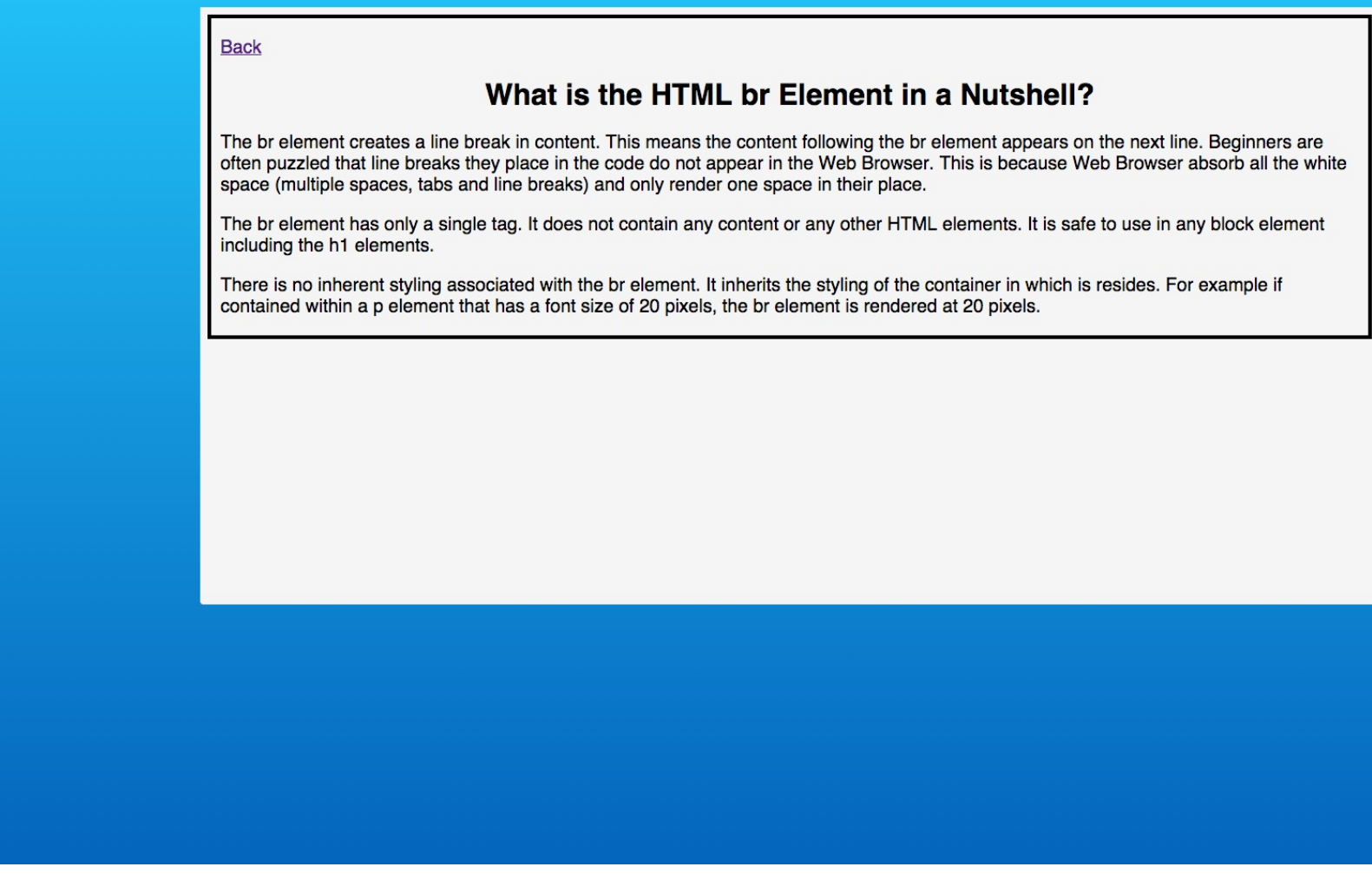

Click through and you now see the link back. It is shown as visited.

#### **Basic HTML Content Elements in a Nutshell**

When you start out from scratch with HTML you often get overwhelmed by the large number of HTML elements. So here are basic HTML elements you can use for content to get started. They all go into the body element of your HTML document. Also these are elements that have existed since the creation of HTML. They have withstood the test of time to remain relevant and useful.

The h1, h2, h3, h4, h5 and h6 elements are used to contain important content in the content structure. For example the h1 element is used for the key content such as a page heading. Then the h2 would contain the second level headings and so forth up to the h6 element. The heading of this page uses the h1 element.

The p element is for paragraphs. You will use this element often. All the content in this document besides the page header uses the p element.

The br element is for line breaks. It is very handy and easy to use.

Going back, now you see all the links are shown as visited.

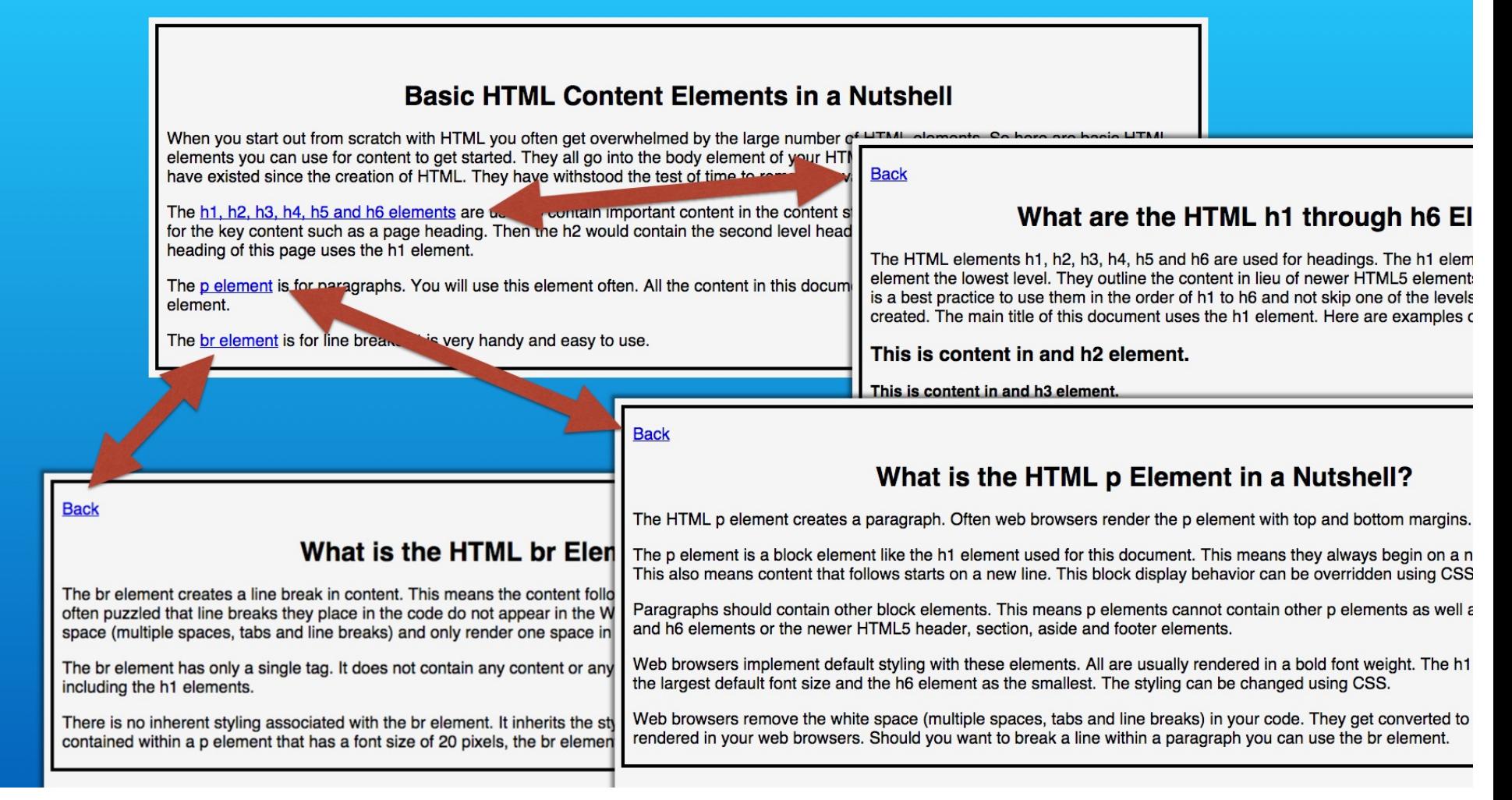

You should now be able to navigate around your mini web site. You could even add more content to the basic html content elements page. Then create child pages to support it. This is also a good learning template to create your own example with your own content.

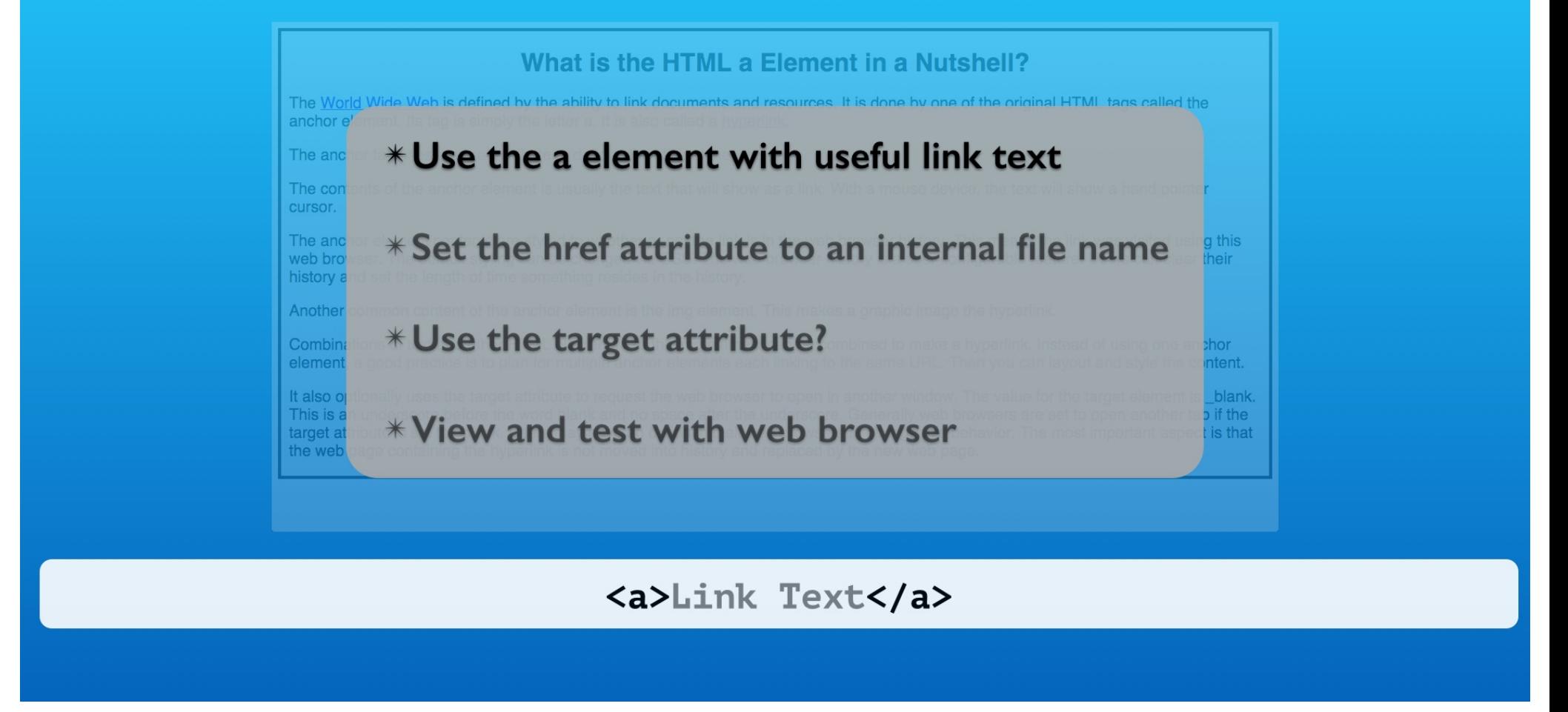

That wraps up this exercise. Lets look at what we learned.

The anchor element is the basis for linking web pages that are in your website. The link text should be an incentive for visitors to explore content that interests them.

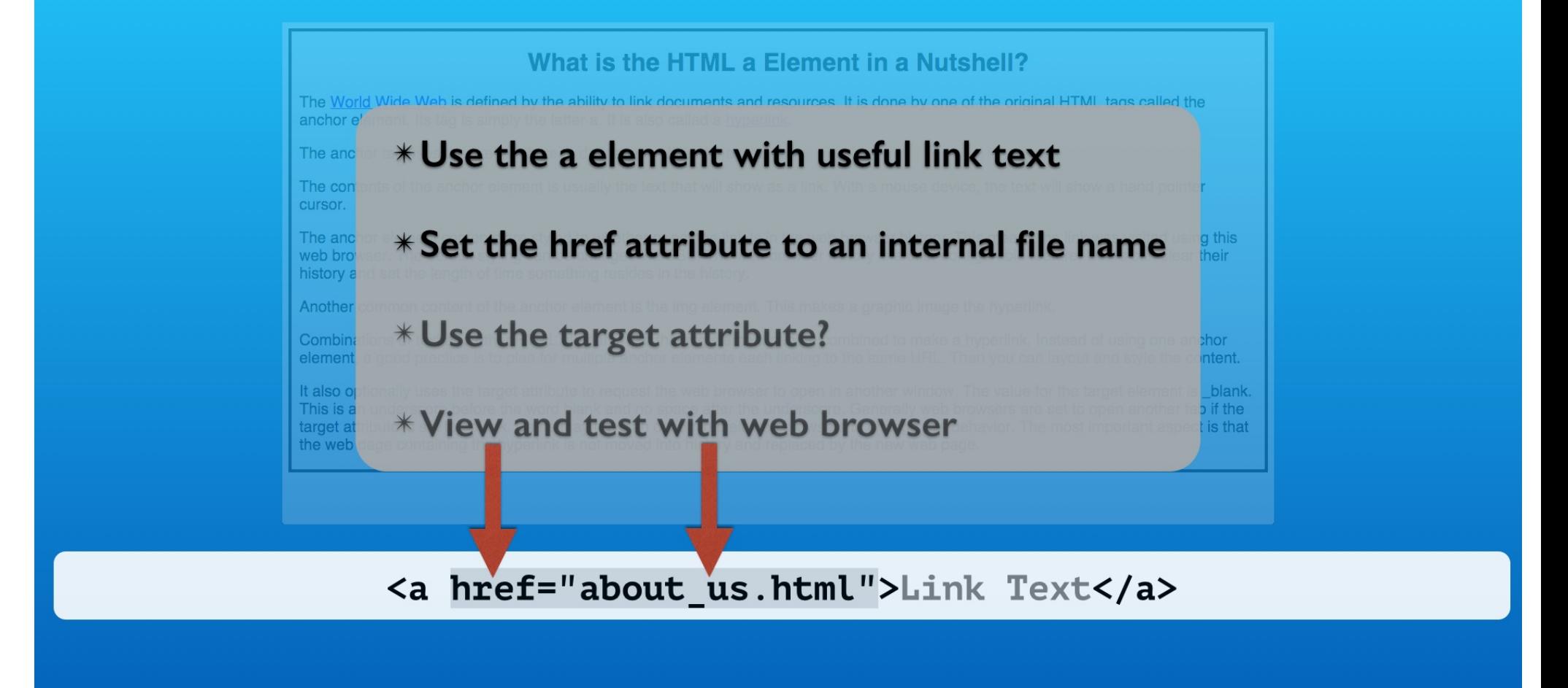

We only used the web page file names. If they are in folders, you need to include the path from the linking page to the link page. A good general practice is to keep all the files in the main folder of your website.

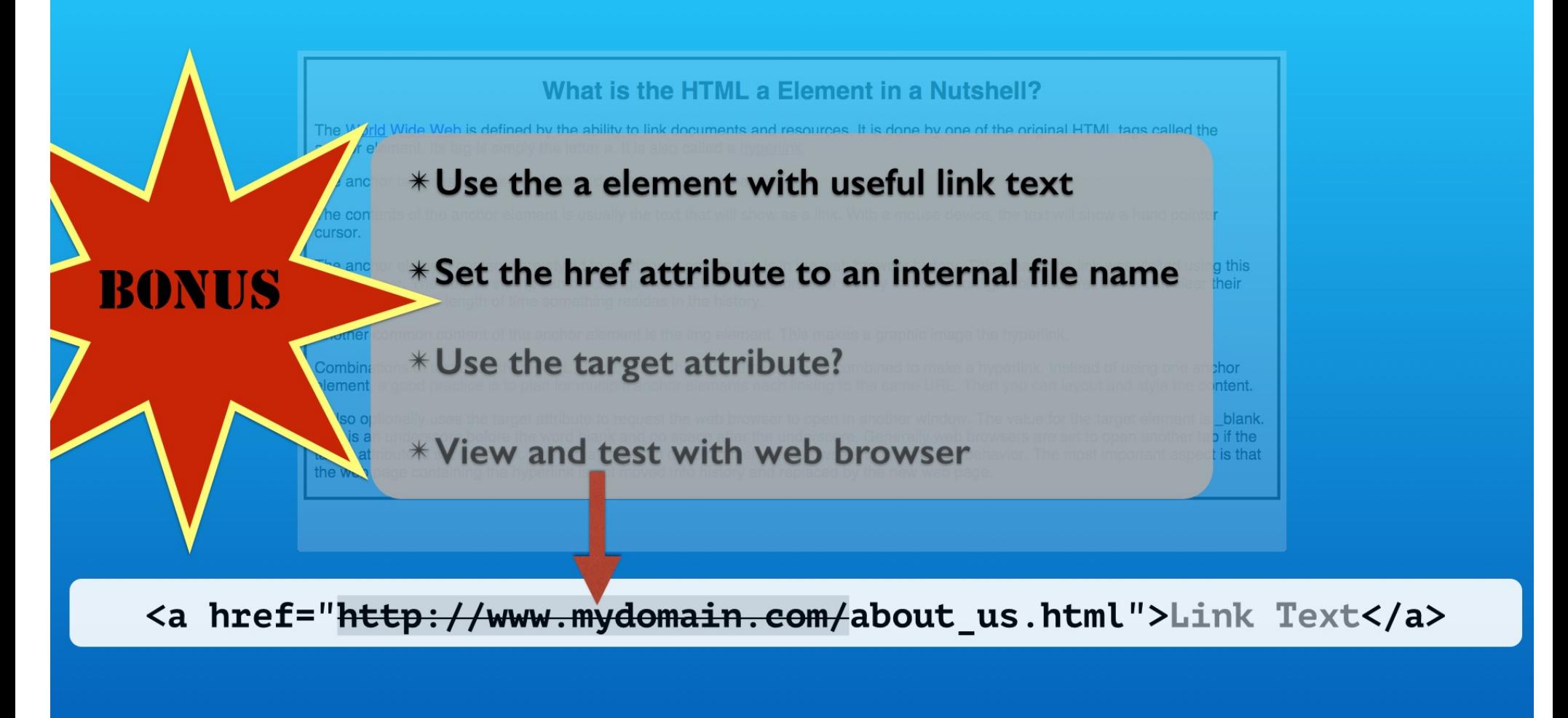

The http protocol and domain is added by the web browser so you do not need to include it. A side benefit of this is that you can host your web pages on any domain and they will work without editing.

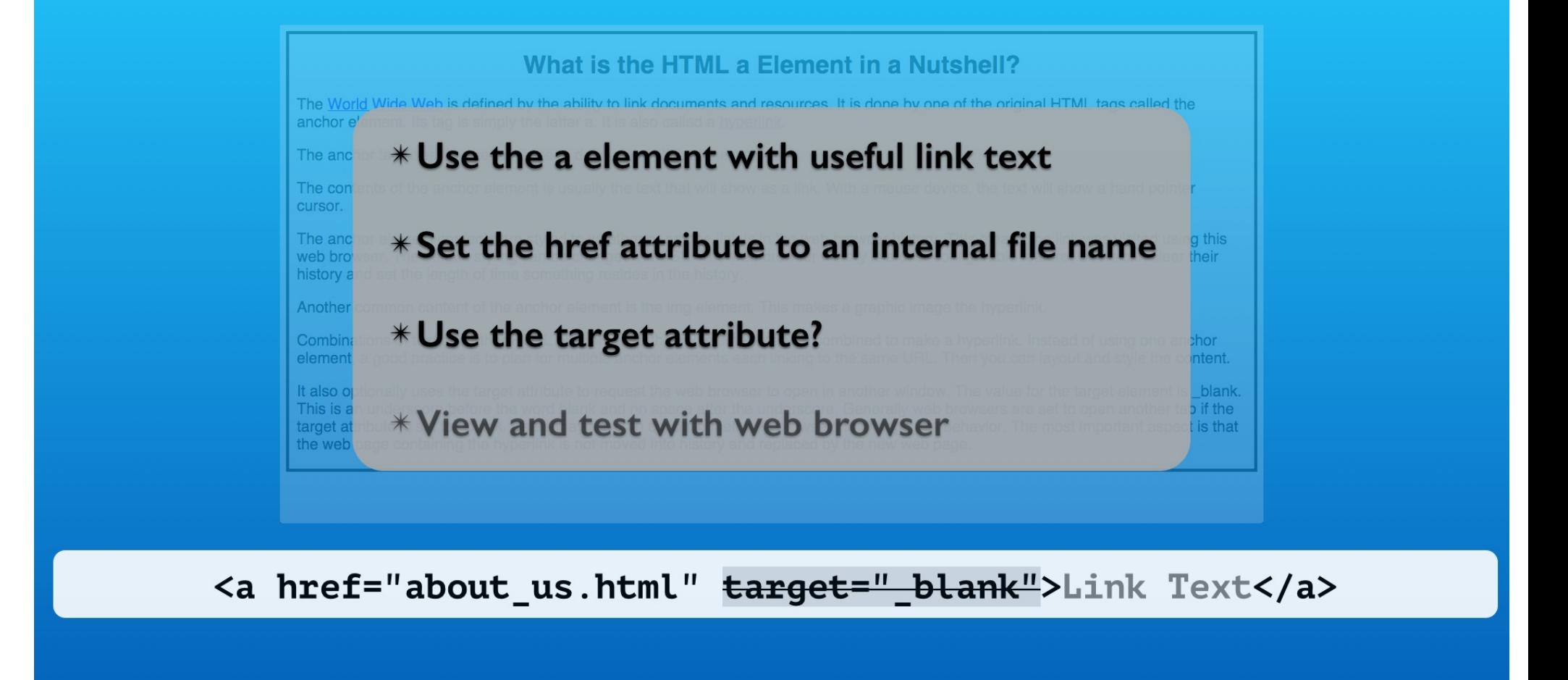

You have to carefully consider the benefit to your visitor for opening your web pages in additional tab windows. They clutter up the visitor's web browser and the visitor can loose track of the navigation in your web site.

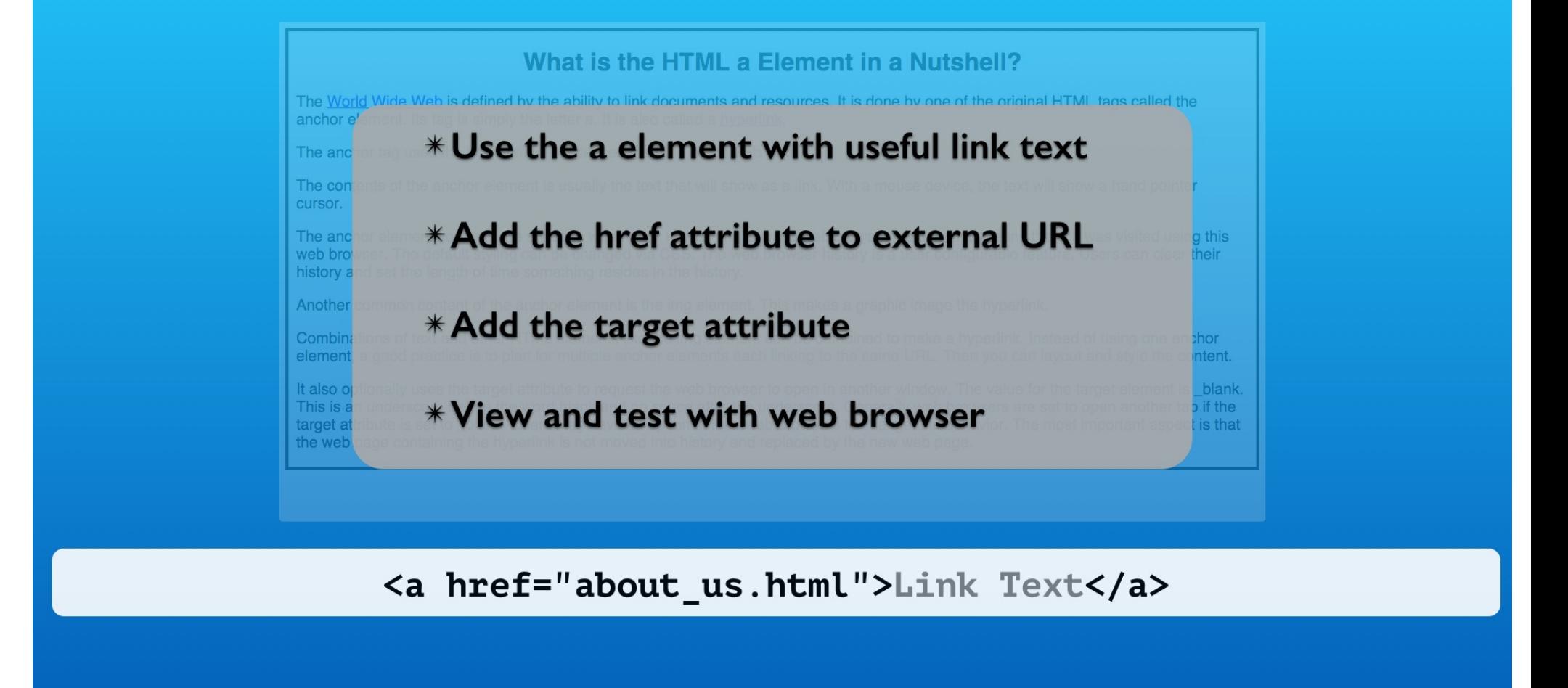

The same default styling rules apply to visited and unvisited anchor element text. We will learn how to customize these styles in CSS.

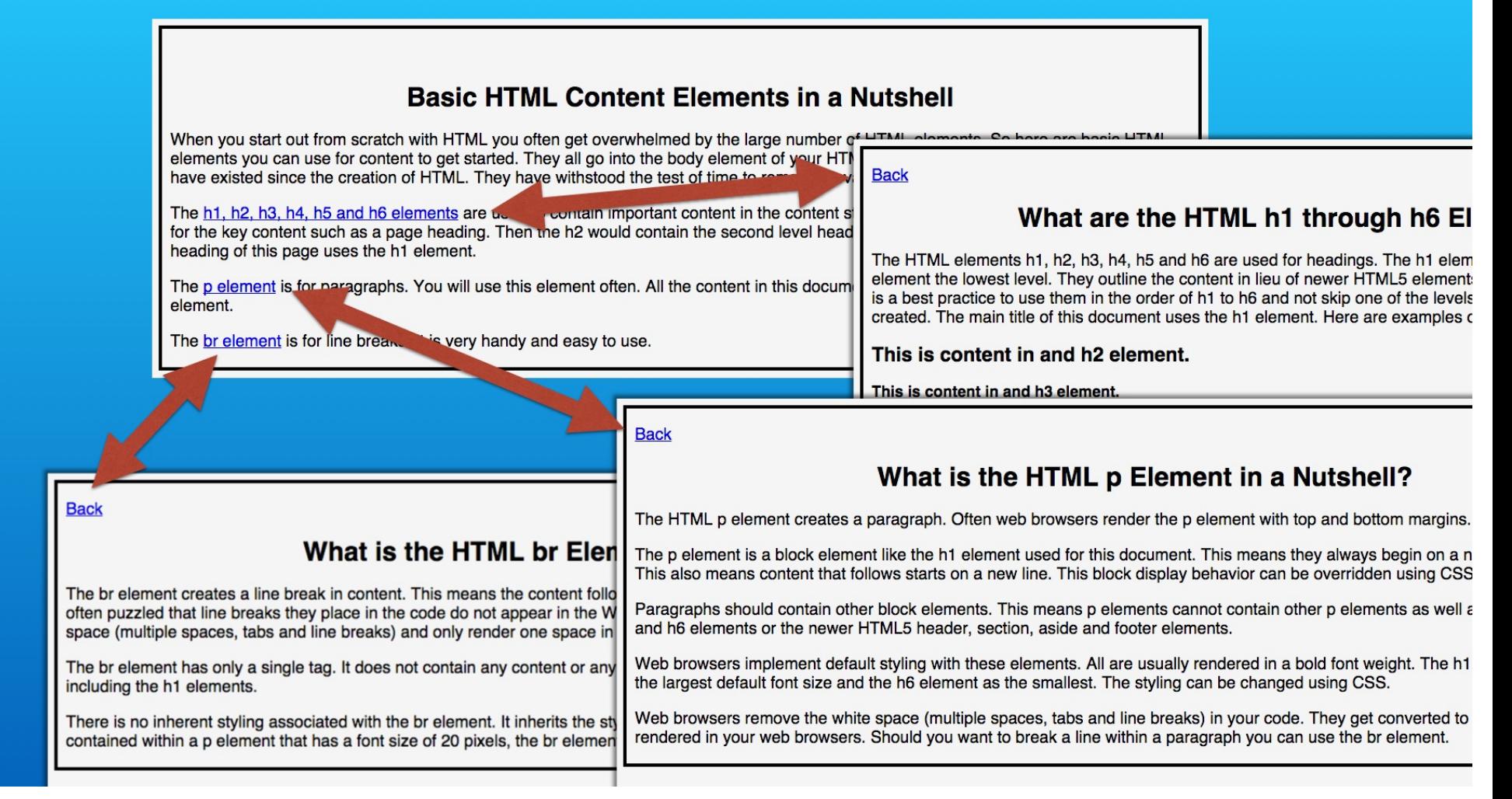

Our web page navigation plan was simply a parent child relationship. There are many navigation plans for websites we will see as the course progresses. They all can make use of the anchor element.

# **HTML <a> Element: Link to Internal Pages**

**With Lon Hosford** 

Copyright 2014 Lon Hosford. All Rights Reserved. www.lonhosford.com This is the voice transcript and screen captures from the video for this portion of the course.